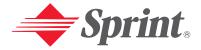

One Sprint. Many Solutions."

Sprint PCS VisionsM Smart DeviceUser's GuideTreo™ 650 by palmOne

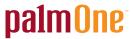

Portions copyright © 2002-2004 Sprint. All rights reserved. No reproduction in whole or in part without prior written approval. Sprint and the diamond logo design are trademarks of Sprint Communications Company L.P.

Portions copyright © 2002-2004 palmOne, Inc. All rights reserved, palmOne, Treo, the palmOne and Treo logos, Palm, Palm OS, HotSync, Graffiti, and Palm Powered are among the trademarks or registered trademarks owned by or licensed to palmOne, Inc. This product contains ACCESS Co., Ltd.'s NetFront 3.0 Internet browser software. © 1996-2004 ACCESS Co., Ltd. and ACCESS Systems America, Inc. NetFront is the trademark or registered trademark of ACCESS Co., Ltd. in Japan and in other countries except the United States of America. NetFront is a registered trademark of NetFront Communications, Inc. in the United States of America and is used under a license. A portion of this software includes software modules developed by the Independent JPEG group. RealPlayer is a trademark or registered trademark of RealNetworks, Inc. MPEG Layer-3 audio decoding technology is licensed from Fraunhofer IIS and Thomson, palmOne, Inc. is an authorized licensee of the MultiMediaCard trademark. ActiveSync is a registered trademark or Microsoft Corporation. All other brand and product names are or may be trademarks of, and are used to identify products or services of, their respective owners.

Printed in the U.S.A. PN: 406-10149-00

### **Table of Contents**

| Wel | come to Sprint                                               | . i |
|-----|--------------------------------------------------------------|-----|
| Hov | v to Use This Guide                                          | ii  |
| Who | ere to Learn More                                            | iii |
| Sec | tion 1: Getting Started                                      | . 1 |
| 1A. | Setting Up Your Sprint PCS Vision <sup>SM</sup> Smart Device |     |
|     | Treo™ 650 by palmOne                                         | . 3 |
|     | What You Need.                                               | . 4 |
|     | Inserting the Battery                                        | . 5 |
|     | Charging the Battery                                         | . 6 |
| 1B. | Setting Up Service                                           | 11  |
|     | Getting Started With Sprint PCS Service                      | 12  |
|     | Setting Up Your Voicemail                                    | _   |
|     | Sprint PCS Account Passwords.                                | 14  |
|     | Getting Help                                                 | 15  |
| 1C. | Connecting to Your Computer                                  | 19  |
|     | Preparing Your Computer                                      | 20  |
|     | Connecting Your Smart Device to Your Computer                | 22  |
|     | Installing the Synchronization Software on Your Computer     | 23  |
| Sec | tion 2: Your Sprint PCS Vision Smart Device                  | 25  |
| 2A. | Learning the Basics                                          | 27  |
|     | Your New Sprint PCS Smart Device                             | 28  |
|     | Turning Your Device's Phone On and Off                       | 33  |
|     | Moving Around the Treo Screen                                | 35  |
|     | Using the Keyboard                                           | 40  |
|     | Opening Applications                                         | 44  |

| 2B. | Using Your Device's Phone Features                       | 47        |
|-----|----------------------------------------------------------|-----------|
|     | Making Calls                                             | 48        |
|     | Receiving Calls                                          | . 53      |
|     | Signal Strength and Phone Status                         | . 55      |
|     | Managing Active Calls                                    | . 58      |
|     | Controlling Your Roaming Experience                      | 61        |
|     | Internal Phone Book                                      | 62        |
|     | Defining Favorite Buttons                                | 65        |
|     | Using a Phone Headset                                    | 69        |
|     | Connecting to Devices With Bluetooth Wireless Technology | . 71      |
| 2C. | Using Your Device's Organizer Features                   | <b>77</b> |
|     | Calendar                                                 | . 78      |
|     | Tasks                                                    | . 88      |
|     | Memos                                                    | 93        |
|     | Listening to Music                                       | 94        |
|     | World Clock                                              | 101       |
|     | Calculator                                               | 103       |
|     | Looking Up Contacts and Other Information                | 106       |
|     | Beaming Information                                      | 108       |
| 2D. | Managing Applications                                    | 111       |
|     | Synchronizing Contacts and Other Information             | 112       |
|     | Installing Applications                                  | 114       |
|     | Removing Applications                                    | 116       |
|     | Viewing Application Information.                         | 118       |
|     | Using Expansion Cards                                    | 119       |
| 2E. | Customizing Your Device                                  | 125       |
|     | Phone Settings                                           | 126       |
|     | System Sound Settings                                    | 130       |
|     | Display and Appearance                                   | 132       |
|     | Applications Settings.                                   | 134       |
|     |                                                          |           |

|     | Button Settings                                               | 136 |
|-----|---------------------------------------------------------------|-----|
|     | Date and Time Settings                                        | 138 |
|     | Power Preferences                                             | 140 |
|     | Locking Your Device and Information.                          | 141 |
|     | Additional Features                                           |     |
|     | Accessories for Your Device.                                  | 150 |
| Sec | tion 3: Sprint PCS Service                                    |     |
| Fea | tures                                                         | 153 |
| 3A. | Sprint PCS Service Features—The Basics                        | 155 |
|     | Using Voicemail                                               | 156 |
|     | Call Waiting                                                  | 158 |
|     | Call Forwarding.                                              | 159 |
|     | Three-Way Calling.                                            | 160 |
|     | Sprint PCS Voice Command <sup>SM</sup>                        | 161 |
|     | TTY Use With Sprint PCS Service.                              | 162 |
| 3B. | Sprint PCS Vision—The Basics                                  | 165 |
|     | Getting Started With Sprint PCS Vision                        | 166 |
|     | Sprint PCS Vision Features                                    | 167 |
|     | Accessing Sprint PCS Vision                                   | 169 |
| 3C. | Sending and Receiving Email                                   | 171 |
|     | Setting Up an Account                                         | 172 |
|     | Creating and Sending Messages                                 | 177 |
|     | Receiving and Viewing Messages                                | 181 |
|     | Managing Your Messages                                        | 183 |
|     | Customizing Your Email Settings                               |     |
|     | Working With Microsoft Exchange ActiveSync®                   |     |
|     | Sprint PCS Business Connection <sup>SM</sup> Personal Edition | 190 |
| 3D. | Messaging                                                     | 191 |
|     | Creating and Sending Messages                                 | 192 |
|     |                                                               |     |

|     | Receiving Messages                                                                                                    | 7                               |
|-----|----------------------------------------------------------------------------------------------------|---------------------------------|
|     | Chatting With Messaging                                                                                                    | 9                               |
|     | Managing Your Messages                                                                                                    | 0                               |
|     | Customizing Your Messaging Settings                                                                                                    | 2                               |
| 3E. | Browsing the Web                                                                                                    | 5                               |
|     | Viewing Web Pages                                                                                                    | 6                               |
|     | Working With Bookmarks                                                                                                    | 1                               |
|     | Customizing Your Web Browser Settings                                                                                                    | 4                               |
| 3F. | Using Your Device's Built-in Camera                                                                                                    | 7                               |
|     | Taking Pictures and Videos                                                                                                    | 8                               |
|     | Viewing Pictures and Videos                                                                                                    | 2                               |
|     | Organizing Pictures and Videos                                                                                                    | 4                               |
|     | Customizing Your Camera Settings                                                                                                    |                                 |
|     | Using Your Online Album                                                                                                    | 7                               |
|     | Viewing Pictures and Videos on Your Computer                                                                                                    | R                               |
|     | viewing retures and videos on rotal computer                                                                                                    | •                               |
| Sec | tion 4: Help                                                                                                    |                                 |
|     |                                                                                                    | 9                               |
|     | tion 4: Help                                                                                                    | 1                               |
|     | tion 4: Help                                                                                                    | 1 2                             |
|     | tion 4: Help       229         Help       23°         Getting Help       23°                                                                                                    | 1 2 3                           |
|     | tion 4: Help       228         Help       23         Getting Help       23         Upgrading From Another Palm Powered® Device       23         23       23                                                                                                    | 1<br>2<br>3                     |
|     | tion 4: Help       228         Help       23         Getting Help       23         Upgrading From Another Palm Powered® Device       23         Resetting Your Treo       23                                                                                                    | 1<br>2<br>3<br>6<br>9           |
|     | tion 4: Help       228         Help       23         Getting Help       23         Upgrading From Another Palm Powered® Device       23         Resetting Your Treo       23         Replacing the Battery       23                                                                                                    | 3<br>6<br>9                     |
|     | tion 4: Help226Help23Getting Help23Upgrading From Another Palm Powered® Device23Resetting Your Treo23Replacing the Battery23Troubleshooting24                                                                                                    | 3<br>6<br>9<br>0                |
|     | tion 4: Help       225         Help       23         Getting Help       23         Upgrading From Another Palm Powered® Device       23         Resetting Your Treo       236         Replacing the Battery       239         Troubleshooting       240         Desktop Software Installation       240                                                                                                    | 1<br>2<br>3<br>6<br>9<br>0      |
|     | tion 4: Help       225         Help       23         Getting Help       23         Upgrading From Another Palm Powered® Device       23         Resetting Your Treo       23         Replacing the Battery       23         Troubleshooting       24         Desktop Software Installation       24         Screen       24                                                                                    | 3<br>6<br>9<br>0<br>1<br>2      |
|     | tion 4: Help       225         Help       23         Getting Help       23         Upgrading From Another Palm Powered® Device       23         Resetting Your Treo       23         Replacing the Battery       23         Troubleshooting       24         Desktop Software Installation       24         Screen       24         Network Connection       24                                                | 3<br>6<br>9<br>0<br>1<br>2<br>5 |
|     | tion 4: Help       225         Help       23         Getting Help       23         Upgrading From Another Palm Powered® Device       23         Resetting Your Treo       236         Replacing the Battery       239         Troubleshooting       240         Desktop Software Installation       246         Screen       24         Network Connection       24         Synchronization (HotSync)       24 | 3<br>6<br>9<br>0<br>1<br>2<br>5 |

| Third-Party Applications                             |
|------------------------------------------------------|
| Errors                                               |
| Making Room On Your Treo                             |
| Voice Quality                                        |
| 4B. Glossary                                         |
| Section 5: Safety and Terms and Conditions267        |
| 5A. Safety                                           |
| Getting the Most Out of Your Reception               |
| Maintaining Safe Use of and Access to Your Device    |
| Caring for the Battery                               |
| Acknowledging Special Precautions and the FCC Notice |
| Consumer Information on Wireless Phones              |
| Owner's Record                                       |
| User's Guide Proprietary Notice                      |
| 5B. Terms and Conditions                             |
| Terms and Conditions of Services                     |
| Terms of Picture Mail Service                        |
| Limited Warranty                                     |
| Specifications                                       |
| Index 323                                            |

### Acknowledging Special Precautions and the FCC Notice

#### **FCC Not ice**

This phone may cause TV or radio interference if used in close proximity to receiving equipment. The FCC can require you to stop using the phone if such interference cannot be eliminated.

Vehicles using liquefied petroleum gas (propane or butane) must comply with the National Fire Protection Standard (NFPA-58). For a copy of this standard, contact the National Fire Protections Association, One Batterymarch Park, Quincy, MA 02269, Attn.: Publication Sales Division.

#### **Antenna Care/Unauthorized Modifications**

Use only the supplied integral antenna. Unauthorized antenna modifications or attachments could damage the unit and may violate FCC regulations. Any changes or modifications not expressly approved by the party responsible for compliance could void the user's authority to operate the equipment.

### **FCC RF Safety Statement**

In order to comply with FCC RF exposure safety guidelines, users MUST use one of the following types of body-worn accessories.

- A palmOne brand body-worn accessory that has been tested for SAR compliance and is intended for use with this product.
- An accessory that contains NO metal (snaps, clips, etc.) and provides AT LEAST 1.5 cm of separation between the users body and the unit.

Do NOT use the device in a manner such that it is in direct contact with the body (i.e. on the lap or in a breast pocket). Such use will likely exceed FCC RF safety exposure limits See <a href="https://www.fcc.gov/oet/rfsafety/">www.fcc.gov/oet/rfsafety/</a> for more information on RF exposure safety.

### Specific Absorption Rates (SAR) for Wireless Phones

The SAR is a value that corresponds to the relative amount of RF energy absorbed in the head of a user of a wireless handset.

The SAR value of a phone is the result of an extensive testing, measuring and calculation process. It does not represent how much RF the phone emits. All phone models are tested at their highest value in strict laboratory settings. But when in operation, the SAR of a phone can be substantially less than the level reported to the FCC. This is because of a variety of factors including its proximity to a base station antenna, phone design and other factors. What is important to remember is that each phone meets strict federal guidelines. Variations in SARs do not represent a variation in safety.

All phones must meet the federal standard, which incorporates a substantial margin of safety. As stated above, variations in SAR values between different model phones do not mean variations in safety. SAR values at or below the federal standard of 1.6 W/kg are considered safe for use by the public.

The highest reported (FCC) SAR values of the Sprint PCS Vision<sup>™</sup> Smart Device Treo<sup>™</sup> 650, by palmOne are:

| Maximum SAR Values | CDMA Cellular | CDMA PCS    |
|--------------------|---------------|-------------|
| Held to Ear        | 1.50 (W/Kg)   | 1.33 (W/Kg) |
| Body - Worn        | .999 (W/Kg)   | .667 (W/Kg) |

### **FCC Radiofrequency Emission**

This phone meets the FCC Radiofrequency Emission Guidelines and is certified with the FCC as.

#### FCC ID number: 08FMADECA.

More information on the phone's SAR can be found from the following FCC Website: https://gullfoss2.fcc.gov/prod/oet/cf/eas/reports/GenericSearch.cfm.

### **Consumer Information on Wireless Phones**

(The following information comes from a consumer information Website jointly sponsored by the U.S. Food and Drug Administration (FDA) and the Federal Communications Commission (FCC), entitled "Cell Phone Facts: Consumer Information on Wireless Phones." The information reproduced herein is dated July 29, 2003. For further updates, please visit the Website: <a href="http://www.fda.gov/cellphones/qa.html">http://www.fda.gov/cellphones/qa.html</a>.)

### What is radiofrequency energy (RF)?

Radiofrequency (RF) energy is another name for radio waves. It is one form of electromagnetic energy that makes up the electromagnetic spectrum. Some of the other forms of energy in the electromagnetic spectrum are gamma rays, x-rays and light. Electromagnetic energy (or electromagnetic radiation) consists of waves of electric and magnetic energy moving together (radiating) through space. The area where these waves are found is called an electromagnetic field

Radio waves are created due to the movement of electrical charges in antennas. As they are created, these waves radiate away from the antenna. All electromagnetic waves travel at the speed of light. The major differences between the different types of waves are the distances covered by one cycle of the wave and the number of waves that pass a certain point during a set time period. The wavelength is the distance covered by one cycle of a wave. The frequency is the number of waves passing a given point in one second. For any electromagnetic wave, the wavelength multiplied by the frequency equals the speed of light. The frequency of an RF signal is usually expressed in units called hertz (Hz). One Hz equals one wave per second. One kilohertz (kHz) equals one thousand waves per second, one megahertz (MHz) equals one million waves per second, and one gigahertz (GHz) equals one billion waves per second.

RF energy includes waves with frequencies ranging from about 3000 waves per second (3 kHz) to 300 billion waves per second (300 GHz). Microwaves are a subset of radio waves that have frequencies ranging from around 300 million waves per second (300 MHz) to three billion waves per second (3 GHz).

### How is radiofrequency energy used?

Probably the most important use of RF energy is for telecommunications. Radio and TV broadcasting, wireless phones, pagers, cordless phones, police and fire department radios, point-to-point links and satellite communications all rely on RF energy.

Other uses of RF energy include microwave ovens, radar, industrial heaters and sealers, and medical treatments. RF energy, especially at microwave frequencies, can heat water. Since most food has a high water content, microwaves can cook food quickly. Radar relies on RF energy to track cars and airplanes as well as for military applications. Industrial heaters and sealers use RF energy to mold plastic materials, glue wood products, seal leather items such as shoes and pocketbooks, and process food. Medical uses of RF energy include pacemaker monitoring and programming.

### How is radiofrequency radiation measured?

RF waves and RF fields have both electrical and magnetic components. It is often convenient to express the strength of the RF field in terms of each component. For example, the unit "volts per meter" (V/m) is used to measure the electric field strength, and the unit "amperes per meter" (A/m) is used to express the magnetic field strength. Another common way to characterize an RF field is by means of the power density. Power density is defined as power per unit area. For example, power density can be expressed in terms of milliwatts (one thousandth of a watt) per square centimeter (mW/cm2 or microwatts (one millionth of a watt) per square centimeter ( $\mu$ W/cm2).

The quantity used to measure how much RF energy is actually absorbed by the body is called the Specific Absorption Rate or SAR. The SAR is a measure of the rate of absorption of RF energy. It is usually expressed in units of watts per kilogram (W/kg) or milliwatts per gram (mW/g).

### What biological effects can be caused by RF energy?

The biological effects of radiofrequency energy should not be confused with the effects from other types of electromagnetic energy.

Very high levels of electromagnetic energy, such as is found in X-rays and gamma rays can ionize biological tissues. Ionization is a process where electrons are stripped away from their normal locations in atoms and molecules. It can permanently damage biological tissues including DNA, the genetic material. Ionization only occurs with very high levels of electromagnetic energy

such as X-rays and gamma rays. Often the term radiation is used when discussing ionizing radiation (such as that associated with nuclear power plants).

The energy levels associated with radiofrequency energy, including both radio waves and microwaves, are not great enough to cause the ionization of atoms and molecules. Therefore, RF energy is a type of non-ionizing radiation. Other types of non-ionizing radiation include visible light, infrared radiation (heat) and other forms of electromagnetic radiation with relatively low frequencies.

Large amounts of RF energy can heat tissue. This can damage tissues and increase body temperatures. Two areas of the body, the eyes and the testes, are particularly vulnerable to RF heating because there is relatively little blood flow in them to carry away excess heat.

The amount of RF radiation routinely encountered by the general public is too low to produce significant heating or increased body temperature. Still, some people have questions about the possible health effects of low levels of RF energy. It is generally agreed that further research is needed to determine what effects actually occur and whether they are dangerous to people. In the meantime, standards-setting organizations and government agencies are continuing to monitor the latest scientific findings to determine whether changes in safety limits are needed to protect human health.

FDA, EPA and other US government agencies responsible for public health and safety have worked together and in connection with WHO to monitor developments and identify research needs related to RF biological effects.

### What levels of RF energy are considered safe?

Various organizations and countries have developed standards for exposure to radiofrequency energy. These standards recommend safe levels of exposure for both the general public and for workers. In the United States, the FCC has used safety guidelines for RF environmental exposure since 1985.

The FCC guidelines for human exposure to RF electromagnetic fields are derived from the recommendations of two expert organizations, the National Council on Radiation Protection and Measurements (NCRP) and the Institute of Electrical and Electronics Engineers (IEEE). In both cases, the recommendations were developed by scientific and engineering experts drawn from industry, government, and academia after extensive reviews of the scientific literature related to the biological effects of RF energy.

Many countries in Europe and elsewhere use exposure guidelines developed by the International Commission on Non-Ionizing Radiation Protection (ICNIRP). The ICNIRP safety limits are generally similar to those of the NCRP and IEEE, with a few exceptions. For example, ICNIRP recommends different exposure levels in the lower and upper frequency ranges and for localized exposure from certain products such as hand-held wireless telephones. Currently, the World Health Organization is working to provide a framework for international harmonization of RF safety standards.

The NCRP, IEEE, and ICNIRP all have identified a whole-body Specific Absorption Rate (SAR) value of 4 watts per kilogram (4 W/kg) as a threshold level of exposure at which harmful biological effects may occur. Exposure guidelines in terms of field strength, power density and localized SAR were then derived from this threshold value. In addition, the NCRP, IEEE, and ICNIRP guidelines vary depending on the frequency of the RF exposure. This is due to the finding that whole-body human absorption of RF energy varies with the frequency of the RF signal. The most restrictive limits on whole-body exposure are in the frequency range of 30-300 MHz where the human body absorbs RF energy most efficiently. For products that only expose part of the body, such as wireless phones, exposure limits in terms of SAR only are specified.

The exposure limits used by the FCC are expressed in terms of SAR, electric and magnetic field strength, and power density for transmitters operating at frequencies from 300 kHz to 100 GHz. The specific values can be found in two FCC bulletins, OET Bulletins 56 and 65: <a href="http://www.fcc.gov/oet/info/documents/bulletins/#56">http://www.fcc.gov/oet/info/documents/bulletins/#56</a>; <a href="http://www.fcc.gov/oet/info/documents/bulletins/#65">http://www.fcc.gov/oet/info/documents/bulletins/#65</a>.

### Why has the FCC adopted guidelines for RF exposure?

The FCC authorizes and licenses products, transmitters, and facilities that generate RF and microwave radiation. It has jurisdiction over all transmitting services in the U.S. except those specifically operated by the Federal Government. While the FCC does not have the expertise to determine radiation exposure guidelines on its own, it does have the expertise and authority to recognize and adopt technically sound standards promulgated by other expert agencies and organizations, and has done so. (Our joint efforts with the FDA in developing this website is illustrative of the kind of inter-agency efforts and consultation we engage in regarding this health and safety issue.)

Under the National Environmental Policy Act of 1969 (NEPA), the FCC has certain responsibilities to consider whether its actions will significantly affect the quality of the human environment. Therefore, FCC approval and licensing of transmitters and facilities must be

evaluated for significant impact on the environment. Human exposure to RF radiation emitted by FCC-regulated transmitters is one of several factors that must be considered in such environmental evaluations. In 1996, the FCC revised its guidelines for RF exposure as a result of a multi-year proceeding and as required by the Telecommunications Act of 1996.

Radio and television broadcast stations, satellite-earth stations, experimental radio stations and certain wireless communication facilities are required to undergo routine evaluation for RF compliance when they submit an application to the FCC for construction or modification of a transmitting facility or renewal of a license. Failure to comply with the FCC's RF exposure guidelines could lead to the preparation of a formal Environmental Assessment, possible Environmental Impact Statement and eventual rejection of an application. Technical guidelines for evaluating compliance with the FCC

RF safety requirements can be found in the FCC's OET Bulletin 65. http://www.fcc.gov/oet/info/documents/bulletins/#65.

Low-powered, intermittent, or inaccessible RF transmitters and facilities are normally excluded from the requirement for routine evaluation for RF exposure. These exclusions are based on standard calculations and measurement data indicating that a transmitting station or equipment operating under the conditions prescribed is unlikely to cause exposures in excess of the guidelines under normal conditions of use. Such exclusions are not exclusions from compliance, but, rather, exclusions from routine evaluation. The FCC's policies on RF exposure and categorical exclusion can be found in Section 1.1307(b) of the FCC's Rules and Regulations [(47 CFR 1.1307(b))].

### How can I obtain the Specific Absorption Rate (SAR) value for my wireless phone?

The FCC requires that wireless phones sold in the United States demonstrate compliance with human exposure limits adopted by the FCC in 1996. The relative amount of RF energy absorbed in the head of a wireless telephone-user is given by the Specific Absorption Rate (SAR), as explained above. The FCC requires wireless phones to comply with a safety limit of 1.6 watts per kilogram (1.6 W/kg) in terms of SAR.

Information on SAR for a specific phone model can be obtained for many recently manufactured phones using the FCC identification (ID) number for that model. The FCC ID number is usually printed somewhere on the case of the phone. Sometimes it may be necessary to remove the battery pack to find the number. Once you have the ID number, go to the following Web address: www.fcc.gov/oet/fccid. On this page, you will see instructions for entering the FCC ID

number. Type the FCC ID number exactly as requested (the Grantee Code is the first three characters, the Equipment Product Code is the rest of the FCC ID number). Then click on "Start Search." The "Grant of Equipment Authorization" for your telephone should appear. Read through the grant for the section on "SAR Compliance," "Certification of Compliance with FCC Rules for RF Exposure" or similar language. This section should contain the value(s) for typical or maximum SAR for your phone.

Phones and other products authorized since June 2, 2000, should have the maximum SAR levels noted directly on the "Grant of Equipment Authorization." For phones and products authorized between about mid-1998 and June 2000, detailed information on SAR levels is typically found in the exhibits associated with the grant. Once a grant is accessed, the exhibits can be viewed by clicking on "View Exhibit." Grants authorized prior to 1998 are not part of the electronic database but, rather, have been documented in the form of paper records.

The FCC database does not list phones by model number. However, consumers may find SAR information from other sources as well. Some wireless phone manufacturers make SAR information available on their own Web sites. In addition, some non-government Web sites provide SARs for specific models of wireless phones. However, the FCC has not reviewed these sites and makes no guarantees of their accuracy. Finally, phones certified by the Cellular Telecommunications and Internet Association (CTIA) are required to provide SAR information to consumers in the instructional materials that come with the phones.

### Do hands-free kits for wireless phones reduce risks from exposure to RF emissions?

Since there are no known risks from exposure to RF emissions from wireless phones, there is no reason to believe that hands-free kits reduce risks. Hands-free kits can be used with wireless phones for convenience and comfort. These systems reduce the absorption of RF energy in the head because the phone, which is the source of the RF emissions, will not be placed against the head. On the other hand, if the phone is mounted against the waist or other part of the body during use, then that part of the body will absorb more RF energy. Wireless phones marketed in the U.S. are required to meet safety requirements regardless of whether they are used against the head or against the body. Either configuration should result in compliance with the safety limit.

### Do wireless phone accessories that claim to shield the head from RF radiation work?

Since there are no known risks from exposure to RF emissions from wireless phones, there is no reason to believe that accessories that claim to shield the head from those emissions reduce

risks. Some products that claim to shield the user from RF absorption use special phone cases, while others involve nothing more than a metallic accessory attached to the phone. Studies have shown that these products generally do not work as advertised. Unlike "hand-free" kits, these so-called "shields" may interfere with proper operation of the phone. The phone may be forced to boost its power to compensate, leading to an increase in RF absorption. In February 2002, the Federal trade Commission (FTC) charged two companies that sold devices that claimed to protect wireless phone users from radiation with making false and unsubstantiated claims. According to FTC, these defendants lacked a reasonable basis to substantiate their claim.

### What are wireless telephone base stations?

Fixed antennas used for wireless telecommunications are referred to as cellular base stations, cell stations, PCS ("Personal Communications Service") stations or telephone transmission towers. These base stations consist of antennas and electronic equipment. Because the antennas need to be high in the air, they are often located on towers, poles, water tanks, or rooftops. Typical heights for freestanding base station towers are 50-200 feet.

Some base stations use antennas that look like poles, 10 to 15 feet in length, that are referred to as "omni-directional" antennas. These types of antennas are usually found in rural areas. In urban and suburban areas, wireless providers now more commonly use panel or sector antennas for their base stations. These antennas consist of rectangular panels, about 1 by 4 feet in dimension. The antennas are usually arranged in three groups of three antennas each. One antenna in each group is used to transmit signals to wireless phones, and the other two antennas in each group are used to receive signals from wireless phones.

At any base station site, the amount of RF energy produced depends on the number of radio channels (transmitters) per antenna and the power of each transmitter. Typically, 21 channels per antenna sector are available. For a typical cell site using sector antennas, each of the three transmitting antennas could be connected to up to 21 transmitters for a total of 63 transmitters. However, it is unlikely that all of the transmitters would be transmitting at the same time. When omni-directional antennas are used, a cellular base station could theoretically use up to 96 transmitters, but this would be very unusual, and, once again, it is unlikely that all transmitters would be in operation simultaneously. Base stations used for PCS communications generally require fewer transmitters than those used for cellular radio transmissions, since PCS carriers usually have a higher density of base station antenna sites.

### Are wireless telephone base stations safe?

The electromagnetic RF signals transmitted from base station antennas stations travel toward the horizon in relatively narrow paths. For example, the radiation pattern for an antenna array mounted on a tower can be likened to a thin pancake centered around the antenna system. The individual pattern for a single array of sector antennas is wedge-shaped, like a piece of pie. As with all forms of electromagnetic energy, the power decreases rapidly as one moves away from the antenna. Therefore, RF exposure on the ground is much less than exposure very close to the antenna and in the path of the transmitted radio signal. In fact, ground-level exposure from such antennas is typically thousands of times less than the exposure levels recommended as safe by expert organizations. So exposure to nearby residents would be well within safety margins.

Cellular and PCS base stations in the United States are required to comply with limits for exposure recommended by expert organizations and endorsed by government agencies responsible for health and safety. Measurements made near cellular and PCS base station antennas mounted on towers have confirmed that ground-level exposures are typically thousands of times less than the exposure limits adopted by the FCC. In fact, in order to be exposed to levels at or near the FCC limits for cellular or PCS frequencies an individual would essentially have to remain in the main transmitted radio signal (at the height of the antenna) and within a few feet from the antenna. This is, of course, very unlikely to occur.

When cellular and PCS antennas are mounted on rooftops, RF levels on that roof or on others near by would probably be greater than those typically encountered on the ground. However, exposure levels approaching or exceeding safety guidelines should be encountered only very close to or directly in front of the antennas. In addition, for sector-type antennas, typically used for such rooftop base stations, RF levels to the side and in back of these antennas are insignificant. General guidelines on antenna installations and circumstances that might give rise to a concern about an facility's conformance with FCC regulations can be found in A Local Government Official's Guide to Transmitting Antenna RF Emission Safety: Rules, Procedures, and Practical Guidance. This Guide can be accessed at:

http://www.fcc.gov/oet/rfsafety.

## Who regulates exposure to radiation from microwave ovens, television sets and computer monitors?

The Food and Drug Administration is responsible for protecting the public from harmful radiation emissions from these consumer products.

### Does the FCC routinely monitor radiofrequency radiation from antennas?

The FCC does not have the resources or the personnel to routinely monitor the emissions for all the thousands of transmitters that are subject to FCC jurisdiction. However, the FCC does have measurement instrumentation for evaluating RF levels in areas that may be accessible to the public or to workers. If there is evidence for potential non-compliance with FCC exposure guidelines for a FCC-regulated facility, staff from the FCC's Office of Engineering and Technology or the FCC Enforcement Bureau can conduct and investigation, and, if appropriate, perform actual measurements. Circumstances that could give rise to a concern about an facility's conformance with FCC regulations can be found in A Local Government Official's Guide to Transmitting Antenna RF Emission Safety: Rules, Procedures, and Practical Guidance. This Guide can be accessed at: <a href="http://www.fcc.gov/oet/rfsafety">http://www.fcc.gov/oet/rfsafety</a>. Potential exposure problems should be brought to the FCC's attention by contacting the FCC RF Safety Program at: 202-418-2464 or by email: rfsafety@fcc.gov.

# Does the FCC maintain a database that includes information on the location and technical parameters of all the transmitting towers it regulates?

Each of the FCC Bureaus maintains its own licensing database system for the service(s) it regulates (e.g., television, cellular service, satellite earth stations.) The FCC issues two types of licenses: site specific and market based. In the case of site specific licensed facilities, technical operating information is collected from the licensee as part of the licensing process. However, in the case of market based licensing (e.g., PCS, cellular), the licensee is granted the authority to operate a radio communications system in a geographic area using as many facilities as are required, and the licensee is not required to provide the FCC with specific location and operating parameters of these facilities.

Information on site specific licensed facilities can be found the "General Menu Reports" (GenMen) at <a href="http://qullfoss2.fcc.gov/cgi-bin/ws.exe/qenmen/index.hts">http://qullfoss2.fcc.gov/cgi-bin/ws.exe/qenmen/index.hts</a>.

The various FCC Bureaus also publish on at least a weekly basis, bulk extracts of their licensing databases. Each licensing database has its own unique file structure. These extracts consist of multiple, very large files. The FCC's Office of Engineering and Technology (OET) maintains an index to these databases at <a href="http://www.fcc.gov/oet/info/database/fadb.html">http://www.fcc.gov/oet/info/database/fadb.html</a>. Entry points into the various databases include frequency, state/county, latitude/longitude, call-sign and licensee name. For further information on the Commission's existing databases, you can contact Donald Campbell at <a href="mailto:dcampbel@fcc.gov">dcampbel@fcc.gov</a> or 202-418-2405.

### Can local and state governmental bodies establish limits for RF exposure?

Although some local and state governments have enacted rules and regulations about human exposure to RF energy in the past, the Telecommunications Act of 1996 requires the Federal Government to control human exposure to RF emissions. In particular, Section 704 of the Act states that, "No State or local government or instrumentality thereof may regulate the placement, construction, and modification of personal wireless service facilities on the basis of the environmental effects of radio frequency emissions to the extent that such facilities comply with the Commission's regulations concerning such emissions." Further information on federal authority and FCC policy is available in a fact sheet from the FCC's Wireless Telecommunications Bureau at <a href="https://www.fcc.gov/wtb">www.fcc.gov/wtb</a>.

### Do wireless phones pose a health hazard?

The available scientific evidence does not show that any health problems are associated with using wireless phones. There is no proof, however, that wireless phones are absolutely safe. Wireless phones emit low levels of radiofrequency energy (RF) in the microwave range while being used. They also emit very low levels of RF when in the stand-by mode. Whereas high levels of RF can produce health effects (by heating tissue), exposure to low level RF that does not produce heating effects causes no known adverse health effects. Many studies of low level RF exposures have not found any biological effects. Some studies have suggested that some biological effects may occur, but such findings have not been confirmed by additional research. In some cases, other researchers have had difficulty in reproducing those studies, or in determining the reasons for inconsistent results.

### What is FDA's role concerning the safety of wireless phones?

Under the law, FDA does not review the safety of radiation-emitting consumer products such as wireless phones before they can be sold, as it does with new drugs or medical devices.

However, the agency has authority to take action if wireless phones are shown to emit radiofrequency energy (RF) at a level that is hazardous to the user. In such a case, FDA could require the manufacturers of wireless phones to notify users of the health hazard and to repair, replace or recall the phones so that the hazard no longer exists.

Although the existing scientific data do not justify FDA regulatory actions, FDA has urged the wireless phone industry to take a number of steps, including the following:

- Support needed research into possible biological effects of RF of the type emitted by wireless phones;
- Design wireless phones in a way that minimizes any RF exposure to the user that is not necessary for device function; and
- Cooperate in providing users of wireless phones with the best possible information on possible effects of wireless phone use on human health

FDA belongs to an interagency working group of the federal agencies that have responsibility for different aspects of RF safety to ensure coordinated efforts at the federal level. The following agencies belong to this working group:

- National Institute for Occupational Safety and Health
- Environmental Protection Agency
- Federal Communications Commission
- Occupational Safety and Health Administration
- National Telecommunications and Information Administration

The National Institutes of Health participates in some interagency working group activities, as well.

FDA shares regulatory responsibilities for wireless phones with the Federal Communications Commission (FCC). All phones that are sold in the United States must comply with FCC safety guidelines that limit RF exposure. FCC relies on FDA and other health agencies for safety questions about wireless phones.

FCC also regulates the base stations that the wireless phone networks rely upon. While these base stations operate at higher power than do the wireless phones themselves, the RF exposures that people get from these base stations are typically thousands of times lower than those they can get from wireless phones. Base stations are thus not the primary subject of the safety questions discussed in this document.

### What kinds of phones are the subject of this update?

The term "wireless phone" refers here to hand-held wireless phones with built-in antennas, often called "cell," "mobile," or "PCS" phones. These types of wireless phones can expose the user to measurable radiofrequency energy (RF) because of the short distance between the phone and the user's head. These RF exposures are limited by Federal Communications Commission safety guidelines that were developed with the advice of FDA and other federal health and safety agencies. When the phone is located at greater distances from the user, the exposure to RF is drastically lower because a person's RF exposure decreases rapidly with increasing distance from the source. The so-called "cordless phones," which have a base unit connected to the telephone wiring in a house, typically operate at far lower power levels, and thus produce RF exposures well within the FCC's compliance limits.

### What are the results of the research done already?

The research done thus far has produced conflicting results, and many studies have suffered from flaws in their research methods. Animal experiments investigating the effects of radiofrequency energy (RF) exposures characteristic of wireless phones have yielded conflicting results that often cannot be repeated in other laboratories. A few animal studies, however, have suggested that low levels of RF could accelerate the development of cancer in laboratory animals. However, many of the studies that showed increased tumor development used animals that had been genetically engineered or treated with cancer-causing chemicals so as to be predisposed to develop cancer in the absence of RF exposure. Other studies exposed the animals to RF for up to 22 hours per day. These conditions are not similar to the conditions under which people use wireless phones, so we don't know with certainty what the results of such studies mean for human health.

Three large epidemiology studies have been published since December 2000. Between them, the studies investigated any possible association between the use of wireless phones and primary brain cancer, glioma, meningioma, or acoustic neuroma, tumors of the brain or salivary gland, leukemia, or other cancers. None of the studies demonstrated the existence of any harmful health effects from wireless phone RF exposures. However, none of the studies can answer questions about long-term exposures, since the average period of phone use in these studies was around three years.

## What research is needed to decide whether RF exposure from wireless phones poses a health risk?

A combination of laboratory studies and epidemiological studies of people actually using wireless phones would provide some of the data that are needed. Lifetime animal exposure studies could be completed in a few years. However, very large numbers of animals would be needed to provide reliable proof of a cancer promoting effect if one exists. Epidemiological studies can provide data that is directly applicable to human populations, but 10 or more years' follow-up may be needed to provide answers about some health effects, such as cancer. This is because the interval between the time of exposure to a cancer-causing agent and the time tumors develop - if they do - may be many, many years. The interpretation of epidemiological studies is hampered by difficulties in measuring actual RF exposure during day-to-day use of wireless phones. Many factors affect this measurement, such as the angle at which the phone is held, or which model of phone is used.

## What is FDA doing to find out more about the possible health effects of wireless phone RF?

FDA is working with the U.S. National Toxicology Program and with groups of investigators around the world to ensure that high priority animal studies are conducted to address important questions about the effects of exposure to radiofrequency energy (RF).

FDA has been a leading participant in the World Health Organization International Electromagnetic Fields (EMF) Project since its inception in 1996. An influential result of this work has been the development of a detailed agenda of research needs that has driven the establishment of new research programs around the world. The Project has also helped develop a series of public information documents on EMF issues.

FDA and the Cellular Telecommunications & Internet Association (CTIA) have a formal Cooperative Research and Development Agreement (CRADA) to do research on wireless phone safety. FDA provides the scientific oversight, obtaining input from experts in government, industry, and academic organizations. CTIA-funded research is conducted through contracts to independent investigators. The initial research will include both laboratory studies and studies of wireless phone users. The CRADA will also include a broad assessment of additional research needs in the context of the latest research developments around the world.

## What steps can I take to reduce my exposure to radiofrequency energy from my wireless phone?

If there is a risk from these products-and at this point we do not know that there is-it is probably very small. But if you are concerned about avoiding even potential risks, you can take a few simple steps to minimize your exposure to radiofrequency energy (RF). Since time is a key factor in how much exposure a person receives, reducing the amount of time spent using a wireless phone will reduce RF exposure.

• If you must conduct extended conversations by wireless phone every day, you could place more distance between your body and the source of the RF, since the exposure level drops off dramatically with distance. For example, you could use a headset and carry the wireless phone away from your body or use a wireless phone connected to a remote antenna.

Again, the scientific data do not demonstrate that wireless phones are harmful. But if you are concerned about the RF exposure from these products, you can use measures like those described above to reduce your RF exposure from wireless phone use.

### What about children using wireless phones?

The scientific evidence does not show a danger to users of wireless phones, including children and teenagers. If you want to take steps to lower exposure to radiofrequency energy (RF), the measures described above would apply to children and teenagers using wireless phones. Reducing the time of wireless phone use and increasing the distance between the user and the RF source will reduce RF exposure.

Some groups sponsored by other national governments have advised that children be discouraged from using wireless phones at all. For example, the government in the United Kingdom distributed leaflets containing such a recommendation in December 2000. They noted that no evidence exists that using a wireless phone causes brain tumors or other ill effects. Their recommendation to limit wireless phone use by children was strictly precautionary; it was not based on scientific evidence that any health hazard exists.

### What about wireless phone interference with medical equipment?

Radiofrequency energy (RF) from wireless phones can interact with some electronic devices. For this reason, FDA helped develop a detailed test method to measure electromagnetic

interference (EMI) of implanted cardiac pacemakers and defibrillators from wireless telephones. This test method is now part of a standard sponsored by the Association for the Advancement of Medical instrumentation (AAMI). The final draft, a joint effort by FDA, medical device manufacturers, and many other groups, was completed in late 2000. This standard will allow manufacturers to ensure that cardiac pacemakers and defibrillators are safe from wireless phone EMI.

FDA has tested hearing aids for interference from handheld wireless phones and helped develop a voluntary standard sponsored by the Institute of Electrical and Electronic Engineers (IEEE). This standard specifies test methods and performance requirements for hearing aids and wireless phones so that no interference occurs when a person uses a "compatible" phone and a "compatible" hearing aid at the same time. This standard was approved by the IEEE in 2000.

FDA continues to monitor the use of wireless phones for possible interactions with other medical devices. Should harmful interference be found to occur, FDA will conduct testing to assess the interference and work to resolve the problem.

## Which other federal agencies have responsibilities related to potential RF health effects?

Certain agencies in the Federal Government have been involved in monitoring, researching or regulating issues related to human exposure to RF radiation. These agencies include the Food and Drug Administration (FDA), the Environmental Protection Agency (EPA), the Occupational Safety and Health Administration (OSHA), the National Institute for Occupational Safety and Health (NIOSH), the National Telecommunications and Information Administration (NTIA) and the Department of Defense (DOD).

By authority of the Radiation Control for Health and Safety Act of 1968, the Center for Devices and Radiological Health (CDRH) of the FDA develops performance standards for the emission of radiation from electronic products including X-ray equipment, other medical devices, television sets, microwave ovens, laser products and sunlamps. The CDRH established a product performance standard for microwave ovens in 1971 limiting the amount of RF leakage from ovens. However, the CDRH has not adopted performance standards for other RF-emitting products. The FDA is, however, the lead federal health agency in monitoring the latest research developments and advising other agencies with respect to the safety of RF-emitting products used by the public, such as cellular and PCS phones.

The FDA's microwave oven standard is an emission standard (as opposed to an exposure standard) that allows specific levels of microwave leakage (measured at five centimeters from the oven surface). The standard also requires ovens to have two independent interlock systems that prevent the oven from generating microwaves the moment that the latch is released or the door of the oven is opened. The FDA has stated that ovens that meet its standards and are used according to the manufacturer's recommendations are safe for consumer and industrial use. More information is available from: <a href="https://www.fda.gov/cdrh">www.fda.gov/cdrh</a>.

The EPA has, in the past, considered developing federal guidelines for public exposure to RF radiation. However, EPA activities related to RF safety and health are presently limited to advisory functions. For example, the EPA now chairs an Inter-agency Radiofrequency Working Group, which coordinates RF health-related activities among the various federal agencies with health or regulatory responsibilities in this area.

OSHA is responsible for protecting workers from exposure to hazardous chemical and physical agents. In 1971, OSHA issued a protection guide for exposure of workers to RF radiation [29 CFR 1910.97]. However, this guide was later ruled to be only advisory and not mandatory. Moreover, it was based on an earlier RF exposure standard that has now been revised. At the present time, OSHA uses the IEEE and/or FCC exposure guidelines for enforcement purposes under OSHA's "general duty clause" (for more information see: <a href="http://www.osha-slc.gov/SLTC/">http://www.osha-slc.gov/SLTC/</a> radiofrequencyradiation/index.html.

NIOSH is part of the U.S. Department of Health and Human Services. It conducts research and investigations into issues related to occupational exposure to chemical and physical agents. NIOSH has, in the past, undertaken to develop RF exposure guidelines for workers, but final guidelines were never adopted by the agency. NIOSH conducts safety-related RF studies through its Physical Agents Effects Branch in Cincinnati, Ohio.

The NTIA is an agency of the U.S. Department of Commerce and is responsible for authorizing Federal Government use of the RF electromagnetic spectrum. Like the FCC, the NTIA also has NEPA responsibilities and has considered adopting guidelines for evaluating RF exposure from U.S. Government transmitters such as radar and military facilities.

The Department of Defense (DOD) has conducted research on the biological effects of RF energy for a number of years. This research is now conducted primarily at the U.S. Air Force Research Laboratory located at Brooks Air Force Base, Texas. The DOD Web site for RF

biological effects information is listed with other sites in conjunction with a question on other sources of information, below.

### Who funds and carries out research on the biological effects of RF energy?

Research into possible biological effects of RF energy is carried out in laboratories in the United States and around the world. In the U.S., most research has been funded by the Department of Defense, due to the extensive military use of RF equipment such as radar and high-powered radio transmitters. In addition, some federal agencies responsible for health and safety, such as the Environmental Protection Agency (EPA) and the U.S. Food and Drug Administration (FDA), have sponsored and conducted research in this area. At the present time, most of the non-military research on biological effects of RF energy in the U.S. is being funded by industry organizations. More research is being carried out overseas, particularly in Europe.

In 1996, the World Health Organization (WHO) established the International EMF Project to review the scientific literature and work towards resolution of health concerns over the use of RF technology. WHO maintains a Web site that provides extensive information on this project and about RF biological effects and research (www.who.ch/peh-emf).

FDA, EPA and other US government agencies responsible for public health and safety have worked together and in connection with WHO to monitor developments and identify research needs related to RF biological effects.

#### How does FCC Audit Cell Phone RF?

After FCC grants permission for a particular cellular telephone to be marketed, FCC will occasionally conduct "post-grant" testing to determine whether production versions of the phone are being produced to conform with FCC regulatory requirements. The manufacturer of a cell phone that does not meet FCC's regulatory requirements may be required to remove the cell phone from use and to refund the purchase price or provide a replacement phone, and may be subject to civil or criminal penalties. In addition, if the cell phone presents a risk of injury to the user, FDA may also take regulatory action. The most important post-grant test, from a consumer's perspective, is testing of the RF emissions of the phone. FCC measures the Specific Absorption Rate (SAR) of the phone, following a very rigorous testing protocol. As is true for nearly any scientific measurement, there is a possibility that the test measurement may be less than or greater than the actual RF emitted by the phone. This difference between the RF test measurement and actual RF emission is because test measurements are limited by instrument

accuracy, because test measurement and actual use environments are different, and other variable factors. This inherent variability is known as "measurement uncertainty." When FCC conducts post-grant testing of a cell phone, FCC takes into account any measurement uncertainty to when determining whether regulatory action is appropriate. This approach ensures that when FCC takes regulatory action, it will have a sound, defensible scientific basis. FDA scientific staff reviewed the methodology used by FCC to measure cell phone RF, and agreed it is an acceptable approach, given our current understanding of the risks presented by cellular phone RF emissions. RF emissions from cellular phones have not been shown to present a risk of injury to the user when the measured SAR is less than the safety limits set by FCC (an SAR of 1.6 w/kg). Even in a case where the maximum measurement uncertainty permitted by current measurement standards was added to the maximum permissible SAR, the resulting SAR value would be well below any level known to produce an acute effect. Consequently, FCC's approach with measurement uncertainty will not result in consumers being exposed to any known risk from the RF emitted by cellular telephones.

FDA will continue to monitor studies and literature reports concerning acute effects of cell phone RF, and concerning chronic effects of long-term exposure to cellular telephone RF (that is, the risks from using a cell phone for many years). If new information leads FDA to believe that a change to FCC's measurement policy may be appropriate, FDA will contact FCC and both agencies will work together to develop a mutually-acceptable approach.

### Owner's Record

The model number, regulatory number and serial number are located on a nameplate inside the battery compartment. Record the serial number in the space provided below. This will be helpful if you need to contact us about your phone in the future.

**Model:** Sprint PCS Vision<sup>SM</sup> Smart Device Treo<sup>TM</sup> 650, by palmOne Serial No.:

### **User's Guide Proprietary Notice**

CDMA Technology is licensed by QUALCOMM Incorporated under one or more of the following patents:

4,901,307 5,109,390 5,267,262 5,416,797

5,506,865 5,544,196 5,657,420 5,101,501

5,267,261 5,414,796 5,504,773 5,535,239

5,600,754 5,778,338 5,228,054 5,337,338

5,710,784 5,056,109 5,568,483 5,659,569

5,490,165 5,511,073

User's Guide template version 3D (04-08-04)

### **Specifications**

| Radio                   | CDMA 1900/800 digital dual-<br>band                                                                                                    | 1XRTT also supports CSD                                     |
|-------------------------|----------------------------------------------------------------------------------------------------|-------------------------------------------------------------|
| Phone features          | Personal speakerphone     Hands-free headset jack     (2.5mm, 3-barrel connector)                                                               | Microphone mute option     TTY compatible     3-way calling |
| Processor<br>technology | Intel PXA270 312MHz processor                                                                                                    |                                                             |
| Expansion               | SD/MultiMediaCard/SDIO card slot                                                                                                    |                                                             |
| Battery                 | Rechargeable Lithium Ion     4 hours full charge time                                                                                           | up to 4.5 hours talk time up to 300 hours standby time      |
| Palm OS version         | Palm OS 5.4                                                                                                    |                                                             |
| Camera<br>(if included) | VGA resolution (640x480), 0.3 megapixel Automatic light balance                                                                                 |                                                             |
| Size/ weight            | • 4.4" x 2.3" x 0.9" without antenna (11.3 cm x 5.9 cm x 2.3 cm)<br>• 6.1 ounces (172 g)                                                        |                                                             |
| Connectivity            | Bluetooth wireless technology                                                                                                    | • IR                                                        |
| Display                 | <ul> <li>Touch-sensitive LCD CSTN screen (includes stylus)</li> <li>65,536 colors (16-bit color)</li> <li>User-adjustable brightness</li> </ul> |                                                             |

Terms and Conditions 321

| Keyboard            | Built-in QWERTY keyboard plus 5-way navigator     Backlight for low lighting conditions                                                                                                    |                                                                                                    |
|---------------------|----------------------------------------------------------------------------------------------------|----------------------------------------------------------------------------------------------------|
| Included software   | Phone (including Palm OS Contacts, Favorites, Dial Pad)     Sprint PCS Picture Mail (camera/messages)     Web browser (Internet)     PCS Business Connect <sup>SM</sup> VersaMail <sup>®</sup> (email)     Calendar     Tasks | Messaging (text/pictures)     Calculator (basic/advanced)     Memos     World Clock     Palm Desktop software/     HotSync® Manager |
| System requirements | <ul> <li>Windows 2000 or XP with USB port</li> <li>Mac OS 10.1-10.3.x with USB port</li> <li>Later versions may also be supported</li> </ul>                                                                                  |                                                                                                    |
| Temperature ranges  | • 32°F to 104°F (0°C to 40°C)                                                                                                    | • 5% to 90% RH                                                                                                    |

322 Terms and Conditions

#### Sprint PCS Web page 15 voicemail 157 Web pages 9, 198, 205, 210, 211 Numerics accessories 15, 119, 150 1XRTT protocol 263 account passwords 14 24-hour clock 139 Account Setup screen 175 5-way navigator 28, 35, 37 Accounts command 184 accounts. See Sprint PCS Vision Α Accounts AC charger 6, 7, 31, 150 actions 36 accented characters 41, 42 activating accessing keyboard backlight 40 alternative features 264 screen items 38 command buttons 37 Sprint PCS Vision Smart Device 12. common tasks 65 299 Contacts list 50 Active Call view 58, 60 corporate accounts 149 active calls 158 Dial Pad 48, 59 active connection icon 169 email 168, 190 adapters 150, 151 Favorites list 50 Add Bookmark command 211 invoicing information 16 Add Call button 59 messages 13 Add Device view 74 online album 227 Add New Contact prompt 64 Palm OS applications 45 Add Songs to Playlist screen 99 personal accounts 14, 15 Add Voice Memo option 195 personal information 144 adding Phone Book 62 accessories 15, 119, 150 Picture Mail Gallery 222, 224 alerts 80 Sprint PCS Directory Assistance 16 backgrounds 84 Sprint PCS Operator Services 17

Index 323

Sprint PCS Vision services 169

bookmarks 211-213

| Caller ID pictures 63                 | <i>See also</i> alerts                    |
|---------------------------------------|-------------------------------------------|
| categories 134                        | alarm clock 102                           |
| cities to World Clock 102             | Alarm Preferences command 102             |
| contacts 62, 66                       | Alarm Preset check box 87                 |
| events 79, 81, 82                     | Alarm Sound pick list 87, 92              |
| favorite buttons 65–68                | alarm tones 86                            |
| memos 93                              | album pick list 219, 220, 223             |
| passwords 14, 144, 146                | albums                                    |
| private entries 146                   | adding pictures to 219, 224, 227          |
| QuickText phrases 196                 | copying 224                               |
| songs to playlists 100                | creating 227                              |
| tasks 88, 89                          | selecting 223                             |
| trusted pairs 74                      | storing video clips in 220                |
| voice captions to pictures 219        | Alert Manager symbol 242                  |
| add-on applications 35                | Alert screen 81, 156, 197                 |
| Address Book 161                      | Alert Volume and Vibrate settings 86, 127 |
| See also Contacts application         | Alert Volume pick list 127, 203           |
| addresses                             | alerts                                    |
| adding multiple 67                    | adding 80                                 |
| creating links for 198                | assigning to tasks 92                     |
| entering text messaging 192, 194, 196 | caution for incoming calls and 53         |
| highlighting 37                       | configuring message 197, 203              |
| multiple recipients and 196           | displaying pending 81                     |
| Sprint PCS Voice Command and 161      | selecting tones for 86, 126               |
| adjusting screen brightness 9, 132    | setting multiple 197                      |
| adjusting volume 29, 98, 128          | setting voicemail 127                     |
| Advanced Mode (calculator) 103, 104,  | silencing ringer for 130                  |
| 105                                   | untimed events and 81                     |
| Agenda view 78, 84                    | Alerts command 203                        |
| alarm 31, 32, 127, 130                | aligning screen 133                       |

| Alt key 263                             | phone conversations and running 60       |
|-----------------------------------------|------------------------------------------|
| alternate characters 41, 42             | power consumption for 9                  |
| anniversaries 81                        | removing 116, 117                        |
| Answer button 53                        | searching 107                            |
| answering phone 13, 53, 69, 158         | sending over Bluetooth devices 75        |
| answering service. See voicemail        | setting default 137                      |
| antenna 32                              | troubleshooting 256                      |
| applets 205                             | uninstalling 237                         |
| application buttons 34, 44, 136         | upgrading 233, 240                       |
| Application favorite buttons 67         | viewing tips for iii                     |
| application icons 134                   | Applications button 45                   |
| application preferences 134–135, 137    | Applications settings 134, 137           |
| applications                            | Applications view 45, 121, 134, 135, 263 |
| accessing Palm OS 45                    | appointments. See Calendar application   |
| arranging 134, 135                      | Archive folder 116                       |
| associating with buttons 136            | area conversions 104                     |
| backing up information in 112           | arrow icons (documentation) 35           |
| beaming 110                             | As 14                                    |
| copying 122                             | assigning passwords 14, 144, 146         |
| customizing 134                         | assistance 16, 17                        |
| cycling through 45                      | See also help; Customer Service          |
| displaying information about 118        | attaching charger cable 6, 8             |
| displaying list of 135                  | attachments 178–180, 182, 260            |
| displaying menus for 38                 | attendees 84                             |
| displaying private entries in 147       | audio accessories 70                     |
| downloading 114, 208                    | audio files 70, 94                       |
| expansion cards and 120, 121            | audio formats 94                         |
| installing 114–115, 256, 260            | Audio icon 219, 222                      |
| navigational control and third-party 35 | audio player. <i>See</i> RealOne Player  |
| opening 44, 121                         | Auto Lock Device box 144                 |
|                                         |                                          |

| Auto naming pick list 226          | battery door release 30                               |
|------------------------------------|-------------------------------------------------------|
| auto shutoff intervals 140         | Battery Door Release button 5                         |
| Auto-Keyguard preference 142       | battery icons 7                                       |
| automated invoicing information 16 | battery specifications 321                            |
| automatic resets 258               | battery-ready indicator 6,7                           |
| auto-off interval 263              | Beam Business Card command 64                         |
| Auto-off setting 9, 140            | Beam Category command 108                             |
| В                                  | Beam command 108, 110                                 |
| back view (Sprint PCS device) 30   | Beam Receive pick list 140                            |
| Background check box 84            | Beam Status dialog box 109, 110                       |
| backgrounds 84                     | beaming information 108–110, 263                      |
| backing up information 20, 112     | beeps 33                                              |
| Backspace key 49, 50               | See also alerts                                       |
| Backup folder 116, 117             | belt clip 150                                         |
| band width 8                       | billing information 169, 301, 313                     |
| Basic Mode (calculator) 103        | birthdays 81                                          |
| battery                            | blank screens 241                                     |
| Bluetooth connections and 71       | blinking asterisk 242                                 |
| charging 6–7, 9                    | blocking caller ID 304 Bluetooth application 71,74,76 |
| checking status 7                  | Bluetooth devices                                     |
| conserving power for 8–9, 140      | connecting to 71–76                                   |
| disposing 275                      | naming 71                                             |
| inserting 5, 30                    | receiving information from 76                         |
| not charging 7                     | sending information over 75                           |
| optimizing performance of 275      | turning on and off 55                                 |
| recharging 8                       | viewing status of 55                                  |
| replacing 150, 239                 | Bluetooth headsets 59, 69, 73                         |
| viewing status of 56               | Bluetooth technology 71                               |
| battery charge indicators 56       | bookmarks 108, 211–213                                |
|                                    |                                                       |

| Bookmarks view 211, 212                                                                      | C                                                                                   |
|----------------------------------------------------------------------------------------------|-------------------------------------------------------------------------------------|
| Bookmarks view icon 212                                                                      | cache 215, 260                                                                      |
| books iii                                                                                    | cache preferences 215                                                               |
| brightness (screen) 9, 132                                                                   | calculator 103–105                                                                  |
| browser. <i>See</i> Web browser                                                              | Calculator icon 103                                                                 |
| built-in applications 114, 116                                                               | Calendar 78                                                                         |
| built-in camera. <i>See</i> camera                                                           | calendar                                                                            |
| business cards 64, 109                                                                       | See also Calendar application                                                       |
| Business Connection application. See Sprint PCS Business Connection business directories 168 | accessing from PCS Business<br>Connection 190<br>accessing from Sprint PCS Business |
| buttons                                                                                      | Connection 168                                                                      |
| accessing command 37                                                                         | adding alerts to 80                                                                 |
| accidentally pressing 59                                                                     | adding backgrounds to 84                                                            |
| arrow icons and navigator 35                                                                 | adding events 79, 81, 82                                                            |
| assigning Quick Keys to 65, 68                                                               | changing events for 83                                                              |
| assigning ringtones to 167                                                                   | customizing 84–86                                                                   |
| changing favorites 68                                                                        | deleting events 83                                                                  |
| creating favorites 65–68                                                                     | displaying 44, 78                                                                   |
| dialing with 50                                                                              | moving through 78                                                                   |
| enabling dialog box 37                                                                       | resetting 138                                                                       |
| highlighting 37                                                                              | setting default view for 84                                                         |
| opening applications from 44, 136                                                            | setting first day of week for 139                                                   |
| reassigning 29                                                                               | synchronizing 112                                                                   |
| restoring factory defaults for 136                                                           | Calendar application                                                                |
| selecting 36                                                                                 | See also calendar                                                                   |
| setting preferences for 136                                                                  | changing screen fonts for 132                                                       |
| waking up screen with 34                                                                     | color-coding events with 82                                                         |
| buzz (headsets) 70                                                                           | defining custom intervals for 82 displaying current event in 56                     |
|                                                                                              |                                                                                     |

| managing events with 78–83          | Category command 134          |
|-------------------------------------|-------------------------------|
| opening 29, 44                      | Category pick list            |
| selecting views 78                  | applications 120, 134         |
| setting display options in 84       | events 82, 85                 |
| setting sound preferences 86        | memos 93                      |
| viewing event status for 56         | tasks 89, 90                  |
| Calendar button 29, 44, 78          | CDs 94, 95, 96                |
| call forwarding 55, 159             | Center button 37, 38, 39      |
| Call Log buttons 52, 67             | Change Lock Code setting 143  |
| call waiting 53, 61, 158            | changing                      |
| Call Waiting dialog box 158         | bookmarks 212                 |
| caller ID 304                       | color scheme 133              |
| Caller ID pictures 63               | contact information 63        |
| caller ID preferences 126, 128, 129 | default settings 125          |
| calling cards 17                    | events 83                     |
| calling Customer Service 14, 15     | favorite buttons 68           |
| calls. See phone                    | information 20                |
| Camcorder icon 220                  | passwords 14, 147             |
| camera                              | playlists 99                  |
| customizing 226                     | screen fonts 132              |
| location of built-in 30             | services 299, 314             |
| power consumption and 9             | text entry fields 37          |
| specifications for 321              | characters                    |
| taking pictures with 128, 167, 218  | accessing international 263   |
| troubleshooting 255                 | displaying alternate 41       |
| Camera icon 219                     | displaying hexadecimal 104    |
| Cancel Spkr button 58               | entering from keyboard 40, 41 |
| Caps Lock 41                        | maximum in notes 93           |
| Card Info application 123           | maximum in text messaging 192 |
| card readers 95                     | messages and invalid 196      |
|                                     |                               |

| Quick Keys and 65              | company names 107, 145                 |
|--------------------------------|----------------------------------------|
| searching on 106, 107          | completed tasks 88, 91                 |
| typing accented 41             | completion dates 91                    |
| charge indicators 56           | Compress Day View check box 85         |
| charger adapter 7              | compressed formats 114                 |
| charger cable 6,8              | computers. See CPUs                    |
| chargers (optional) 150        | conduit software 113                   |
| charges 301                    | conference calls 60, 69, 160           |
| charging battery 6-7, 9        | configuring Sprint PCS Vision          |
| charging connector 31          | services 166                           |
| Chat preferences 203           | Connect to the Internet dialog box 166 |
| chat session icon 200          | connecting to power sources 7          |
| chat sessions 167, 199, 203    | connections                            |
| Chat view 199, 203             | Bluetooth devices 71–76                |
| checking battery status 7      | determining if active 169              |
| City pick list 101             | opening Internet 166                   |
| Clear Cache preferences 215    | setting up 166                         |
| clearing pending alerts 156    | Sprint PCS Network 33                  |
| clock 44, 101, 139             | Sprint PCS Vision services 169         |
| clock preferences 138          | Sprint PCS Vision Smart Device 22      |
| collect calls 17               | troubleshooting 242, 244               |
| color palette 226              | TTY devices and 162                    |
| color preferences 133          | connectivity 321                       |
| color-coded category marker 85 | constants 105                          |
| color-coding events 82         | Consumer Information on Wireless       |
| Colors Theme screen 133        | Phones 278                             |
| command buttons 37             | Contact Edit view 62–63, 64            |
| command shortcuts 38           | contacts                               |
| <i>See also</i> menus          | adding 62, 66                          |
| compact discs 94, 95, 96       | addressing messages to 192, 194        |

| assigning pictures to 128 changing information for 63 deleting 63 dialing by 49 entering multiple 62 looking up 106, 146 marking as private 63 | video clips 221, 224 corporate accounts 149, 190 coverage area checking status of 33, 55 monitoring signal strength for 56, 242 No Service message for 48 power consumption and 9 |
|----------------------------------------------------------------------------------------------------|----------------------------------------------------------------------------------------------------|
| masking 146                                                                                                    | coverage maps 15, 300                                                                                                    |
| saving information for 64                                                                                                    | CPUs                                                                                                    |
| synchronizing 112                                                                                                    | connecting to 22                                                                                                    |
| viewing numbers for 67                                                                                                    | displaying pictures on 228                                                                                                    |
| Contacts application 62–64                                                                                                    | enabling Bluetooth devices for 72                                                                                                    |
| changing screen fonts for 132                                                                                                    | interactions with 20                                                                                                    |
| Contacts buttons 62, 67                                                                                                    | removing applications from 117                                                                                                    |
| Contacts list 50, 63, 64, 192, 194                                                                                                    | setting up email accounts on 173                                                                                                    |
| context sensitive actions 29, 142                                                                                                    | synchronizing with 112                                                                                                    |
| continuous playback 98                                                                                                    | transferring music from 94                                                                                                    |
| conversion functions 104                                                                                                    | creating                                                                                                    |
| cookies 215, 311                                                                                                    | bookmarks 211–213                                                                                                    |
| coprocessing units. See CPUs                                                                                                    | categories 134                                                                                                    |
| Copy Album to Card command 224                                                                                                    | contact information 62, 66                                                                                                    |
| Copy Album to Device command 224                                                                                                    | events 79, 81, 82                                                                                                    |
| Copy to Card command 224                                                                                                    | memos 93                                                                                                    |
| Copy to Device command 224                                                                                                    | messages 177, 192, 194                                                                                                    |
| copying                                                                                                    | passwords 14, 144, 146                                                                                                    |
| albums 224                                                                                                    | photo albums 227                                                                                                    |
| applications 122                                                                                                    | playlists 99                                                                                                    |
| phone numbers 49                                                                                                    | private entries 146                                                                                                    |
| pictures 219, 224                                                                                                    | QuickText phrases 196                                                                                                    |
| text 208                                                                                                    | tasks 88,89                                                                                                    |

| trusted pairs 74                    | database files 114                    |
|-------------------------------------|---------------------------------------|
| current events 56                   | Date & Time Preferences screen 138    |
| Current Privacy pick list 146       | date formats 139                      |
| Customer Service iv, 14, 15         | Date pick list 139                    |
| customizing                         | Date stamp pick list 226              |
| application buttons 136             | dates. <i>See</i> calendar            |
| applications 134–135                | Day view 78, 85                       |
| calendar 84–86                      | Daylight Savings Time 102, 138        |
| camera 226                          | decimal display formats 105, 139      |
| date and time 138-139               | decompression utilities 114           |
| email 185                           | Default Apps preferences 137          |
| messages 202                        | default password 14                   |
| phone 126-129                       | Default View pick list 84, 85         |
| screen 132-133                      | defaults, restoring 136               |
| Sprint PCS Vision Smart Device 125  | Delete Contact command 63             |
| tasks 91                            | Delete events older than pick list 83 |
| Web browser 214–216                 | Delete From pick list 116             |
| D                                   | Delete Item command 91, 93            |
|                                     | deleting                              |
| Daily Repeating Events check box 86 | applications 116, 117                 |
| data                                | bookmarks 212                         |
| accessing 14                        | contacts 63                           |
| backing up 20, 112                  | email 183–184                         |
| locking 141                         | events 83                             |
| losing 237                          | favorite buttons 68                   |
| protecting 14, 141, 146             | memos 93                              |
| restoring 144, 147                  | messages 201, 202                     |
| storing 8, 260                      | pending alerts 156                    |
| synchronizing 8, 20, 23, 112–113    | pictures 225                          |
| transferring 20, 108, 112           | playlists 100                         |

| tasks 91                                  | disk space 260                |
|-------------------------------------------|-------------------------------|
| user names 233                            | display options (calendar) 84 |
| Details button 37                         | Display Options command 84    |
| Device name field 71                      | display. <i>See</i> screen    |
| Dial dialog box 51                        | displaying                    |
| Dial Extra Digits Automatically option 67 | alternate characters 41       |
| Dial Pad 48, 59                           | applications 134, 135         |
| Dial Pad buttons 59, 67                   | attachments 182               |
| dialing 48-51, 59, 60, 209                | available applications 45     |
| dialing shortcuts 66                      | calendar 44,78                |
| dialog boxes iii, 37                      | clock 44                      |
| Dialup Networking pick list 72            | contact information 63        |
| digital movies 167                        | current event 56              |
| digital networks 61                       | decimal values 105, 139       |
| digital pictures 167                      | events 85                     |
| Directory Assistance 16                   | menu items 38                 |
| Disable Auto Complete check box 214       | numeric pages 157             |
| Disable Cookies check box 215             | pending alerts 81, 156        |
| Disable Images check box 214              | phone numbers 67              |
| Disable JavaScript check box 215          | pictures 222, 223, 227, 228   |
| Disable touchscreen preference 142        | power status 7                |
| disabling                                 | private entries 146, 147      |
| cookies 215                               | recently dialed numbers 52    |
| playback 99                               | recording time 221            |
| prompts 64                                | status information 28, 55     |
| screen 142                                | tasks 84, 90, 91              |
| smart device 9                            | tips iii                      |
| discontinuing service 314                 | unread messages 56, 84        |
| Discoverable pick list 71                 | video clips 222, 223, 228     |
| discussion groups iii                     | Web pages 206, 207, 210       |

| disposing of battery 275                           | Effects pick list 226               |
|----------------------------------------------------|-------------------------------------|
| disputed charges 302                               | electromagnetic devices 278-295     |
| docking cradle 150                                 | electronic devices 273              |
| documentation i, ii, iii, 4                        | email                               |
| arrow icons in 35                                  | accessing 149, 168, 190             |
| downloading                                        | adding attachments to 178–180       |
| applications 114, 208                              | adding links to 198                 |
| files 208                                          | addressing 67                       |
| images 167                                         | Bluetooth devices and 72            |
| pictures 208                                       | checking status of 183              |
| ringtones 167                                      | checking unread messages for 56, 84 |
| songs 94, 95                                       | creating 177, 209                   |
| Drafts button 178                                  | customizing 185                     |
| Draw on Photo command 223                          | deleting 183–184                    |
| drawing tools 223                                  | dialing from 51                     |
| Due Date pick list 89                              | highlighting addresses 37           |
| due dates 89, 90, 92                               | large attachments and 260           |
| =                                                  | marking priority for 177            |
|                                                    | power consumption for 9             |
| earpiece 28, 29, 59<br>eBooks 9                    | responding to 181                   |
| echo 261                                           | sending 177                         |
| ecno 201<br>Edit Bookmark List screen 213          | sending pictures with 219, 228      |
| Edit Bookmarks command 212                         | sending text messages to 192        |
| Edit Categories option 134                         | sending video clips with 221        |
| Edit Categories option 154 Edit Cities command 102 | setting default browser for 137     |
| Edit Favorites Button command 68                   | setting up accounts for 172–176     |
| Edit Favorites Button Command 65, 68               | sort options for 183                |
| Edit QuickText option 196                          | switching accounts for 184          |
| editing. <i>See</i> changing                       | taking digital pictures for 167     |
| euting. See changing                               | troubleshooting 250-253, 254        |
|                                                    |                                     |

| viewing attachments in 182             | rescheduling 83                    |
|----------------------------------------|------------------------------------|
| Email buttons 67                       | scheduling 79                      |
| email promotions 312                   | viewing duration of 85             |
| email providers 172, 173, 175          | events, assigning time zones to 80 |
| emergency calls 142, 148, 163          | Excel files 179                    |
| emoticons 196                          | exiting pick lists 39              |
| emotive symbols 196                    | expansion card slot 32, 119, 321   |
| Empty battery icon 7                   | expansion cards                    |
| Enable Background Playback check       | accessing albums on 223            |
| box 99                                 | beaming to 110                     |
| Enable Digital Roaming preference 61   | caution for 119                    |
| Enable Local Network Time box 101, 138 | copying applications to 122        |
| Enable Location Privacy check box 148  | downloading files to 208           |
| encryption 313                         | formatting 123, 124                |
| enhancements iv                        | inserting 120                      |
| entering information 20, 40, 41        | moving pictures to 224             |
| entering phone numbers 62, 64          | opening applications on 121        |
| errors 258-259                         | overview 119                       |
| event conflicts 56, 85                 | removing applications from 116     |
| events                                 | storing information on 260         |
| See also Calendar application          | transferring music to 94, 95       |
| adding alerts for 80                   | viewing information about 123      |
| adding notes to 83                     | extending battery life 9           |
| changing 83                            | extensions (phone calls) 59, 67    |
| checking status of 56                  | Extra Digits button 59, 157        |
| color-coding 82                        | Extra Digits option 67             |
| creating 79, 81, 82                    | F                                  |
| deleting 83                            | •                                  |
| displaying 85                          | fade setting 84                    |
| purging 83                             | FAQs ii, 15                        |

| assigning ringtones to 129 defining 65–68 dialing with 50 Favorites list 50 Favorites pages 68 features 38, 148, 167 files 122, 147, 179, 208 financial calculator 104 Find dialog box 107 Find Text on Page command 210 finding contact information 106, 146 phone numbers 57 Sprint PCS Vision user names 169 text 107, 210 Font command 132 fonts 132, 207 forgetting passwords 144, 147 Formats command 139 Formats Preferences screen 139 formatting date and time 139 expansion cards 123, 124 numbers 139 forward all calls pick list 159 forward all calls pick list 159 forwarding messages 181  Full battery icon 7 functions 104 Gallery 222, 223, 224 Gallery icon 222 Game Volume pick list 131 games 9, 167 Get BC icon 190 Glossary 263 glossary ii graphics. See images green indicator light 7 green lightning bolt 7 greeting messages 156 Guest Books 195  H  handset speaker 28, 29 handsets 277 hands-free devices 31, 69, 283 Hang Up All button 158 Hang Up button 58 hard resets 144, 237 hardware 4 headphone adapter 151                                                                                                    | favorite buttons                                                                                                    | frequently asked questions II, 15                                                                                                    |
|----------------------------------------------------------------------------------------------------|----------------------------------------------------------------------------------------------------|----------------------------------------------------------------------------------------------------|
| defining 65–68 dialing with 50 Favorites list 50 Favorites pages 68 features 38, 148, 167 files 122, 147, 179, 208 financial calculator 104 Find dialog box 107 Find Text on Page command 210 finding     contact information 106, 146     phone numbers 57     Sprint PCS Vision user names 169     text 107, 210 Font command 132 fonts 132, 207 forgetting passwords 144, 147 Formats command 139 Formats Preferences screen 139 formatting     date and time 139     expansion cards 123, 124     numbers 139 forward all calls pick list 159 forward all calls pick list 159 forwarding messages 181  functions 104  G G Gallery 222, 223, 224 Gallery icon 222 Game Volume pick list 131 games 9, 167 Games icon 167 Get BC icon 190 Glossary 263 glossary ii graphics. See images green indicator light 7 green lightning bolt 7 greeting messages 156 Guest Books 195  H  handset speaker 28, 29 handsets 277 hands-free devices 31, 69, 283 Hang Up All button 158 Hang Up button 58 hard resets 144, 237 hardware 4 headphone adapter 151                                                                                                    | 5 5 5                                                                                                    | front view (Sprint PCS device) 2                                                                                                    |
| dialing with 50 Favorites list 50 Favorites pages 68 features 38, 148, 167 files 122, 147, 179, 208 financial calculator 104 Find dialog box 107 Find Text on Page command 210 finding                                                                                                    | assigning ringtones to 129                                                                                                    | Full battery icon 7                                                                                                    |
| Favorites list 50 Favorites pages 68 features 38, 148, 167 files 122, 147, 179, 208 financial calculator 104 Find dialog box 107 Find Text on Page command 210 finding     contact information 106, 146     phone numbers 57     Sprint PCS Vision user names 169     text 107, 210 Font command 132 fonts 132, 207 forgetting passwords 144, 147 Formats command 139 Formats Preferences screen 139     date and time 139     expansion cards 123, 124     numbers 139 forums iii Forward all calls pick list 159 forwarding messages 181 fvacior pages 68 Gallery 222, 223, 224 Game Volume pick list 131 games 9, 167 Games icon 167 Get BC icon 190 Glossary 263 glossary ii graphics. See images green indicator light 7 green lightning bolt 7 greeting messages 156 Guest Books 195  H handset speaker 28, 29 handsets 277 hands-free devices 31, 69, 283 Hang Up All button 158 Hang Up button 58 hard resets 144, 237 hardware 4 headphone adapter 151                                                                                                    | defining 65–68                                                                                                    | functions 104                                                                                                    |
| forgetting passwords 144, 147  Formats command 139  Formats Preferences screen 139  formatting     date and time 139     expansion cards 123, 124     numbers 139  forums iii  Forward all calls pick list 159  forwarding messages 181  forwarding messages 181  Handset speaker 28, 29  handsets 277  hands-free devices 31, 69, 283  Hands-free Setup screen 73  Hang Up All button 158  hard resets 144, 237  hardware 4  headphone adapter 151                                                                                                    | dialing with 50 Favorites list 50 Favorites pages 68 features 38, 148, 167 files 122, 147, 179, 208 financial calculator 104 Find dialog box 107 Find Text on Page command 210 finding     contact information 106, 146     phone numbers 57     Sprint PCS Vision user names 169 text 107, 210 | G Gallery 222, 223, 224 Gallery icon 222 Game Volume pick list 131 games 9, 167 Games icon 167 Get BC icon 190 Glossary 263 glossary ii graphics. See images green indicator light 7 green lightning bolt 7 greeting messages 156 |
| Formats command 139 Formats Preferences screen 139 formatting date and time 139 expansion cards 123, 124 numbers 139 forums iii Forward all calls pick list 159 forwarding messages 181 foreign and the screen 139 handset speaker 28, 29 handsets 277 handsets 277 handsets 277 handsets 277 handset speaker 28, 29 handsets 277 handsets 277 handsets | •                                                                                                    | duest books 135                                                                                                    |
| •                                                                                                    | Formats command 139 Formats Preferences screen 139 formatting date and time 139 expansion cards 123, 124 numbers 139 forums iii Forward all calls pick list 159 forwarding messages 181                                                                                                    | handset speaker 28, 29 handsets 277 hands-free devices 31, 69, 283 Hands-free Setup screen 73 Hang Up All button 158 Hang Up button 58 hard resets 144, 237 hardware 4                                                            |

headset connector 70 headsets 31, 69, 70 icons 135, 169 See also Bluetooth headsets Ignore button 53, 158 hearing-impaired services 162, 163, 304 image formats 228 help ii, iii, 15, 115, 232, 257 images hexadecimal characters 104 See also pictures Hide Records setting 146 disabling 207, 214 hiding private entries 146 downloading 167 highlighting applications 45 managing online 227 highlighting screen items 37 saving 208 hints 144 setting preferences for 226 History command 210 troubleshooting 254 History list 210 inactive devices 145 Hold button 59 Inbox folder 183, 199, 200 holidays 81 included software 322 home city 101 incoming call list 52 Home icon 214 indicator light 6, 7, 28 home pages 211, 214 Info screen 118 HotSync button 23, 113, 136 information HotSync cable 22, 150 accessing 14 HotSvnc connector 31 backing up 20, 112 HotSvnc cradle 150 beaming 108-110, 263 HotSync Manager 264 changing 20 HotSync Manager icon 113 entering 20, 40, 41 HotSync operations 113, 233, 245 locking 141 See also synchronization losing 124, 144, 147, 237 HotSync technology 263 marking as private 146-147 hyperlinks. See Web links protecting 14, 141, 146 receiving automated invoicing 16 receiving from Bluetooth devices 76

length conversions 104 Lookup button 107 lens (camera) 30 Lookup in Contacts setting 192, 194 letters. See characters losing information 124, 144, 147, 237 liability 304, 319 Lost Password box 147 Lotus Notes 168, 190 light. See indicator light lightning bolts 7 low lighting conditions 40 Li-Ion battery. See battery lowercase letters 40 Li-Ion technology 264 M links. See Web links Mac operating systems list screens 36, 37 displaying PictureMail with 228 list view 135 installing applications from 115 listening to music 94, 98-100 installing synchronization software listening to voice captions 222, 227 on 23 lists 39 removing applications and 117 Lithium Ion technology 264 system requirements for 21 locating transferring music from 95 contact information 106, 146 upgrades and 233 phone numbers 57 mail. See email. Sprint PCS Vision user names 169 mail folders 200 text 107, 210 Mail Service pick list 175 Location pick list 138 maps 15 location privacy icon 55 Mask Records setting 146 location-based services 148 masking private entries 146 lock codes 12, 143 mathematical constants 105 Lock Device screen 145 mathematical functions 104 lock icon 108, 110, 116 maximizing battery life 9 Lock Phone options 142 media formats 94 locking smart device 141-145 media players 9 logic functions 104 memory looking up contacts 106, 146

| completed tasks and 88           | restrictions for 72                            |
|----------------------------------|------------------------------------------------|
| freeing 116, 215, 260            | retrieving 55, 156                             |
| opening applications and 121     | sending 192, 194, 195                          |
| purging events and conserving 83 | sorting 183, 200                               |
| setting cache 215                | Messages preferences 202                       |
| Memos application 93, 112, 132   | Messaging application                          |
| Memos icon 93                    | accessing Web pages from 198                   |
| Menu button 38                   | adding contacts for 62                         |
| menu shortcuts 38                | changing screen fonts for 132                  |
| menus 38                         | creating and sending messages                  |
| Message buttons 67               | with 192, 194                                  |
| Message Tone pick list 203       | displaying numeric pages from 157              |
| messages                         | getting chat conversations and 199             |
| accessing 13                     | invalid characters and 196                     |
| adding Web links to 198          | managing messages with 200–201                 |
| addressing 67, 192, 194, 196     | opening 29, 44, 167                            |
| chat sessions and 199            | setting alert options 197, 203                 |
| checking status of 56, 84, 200   | setting chat preferences 203                   |
| configuring alerts for 197, 203  | setting message preferences 202                |
| creating 177, 192, 194           | troubleshooting 245                            |
| customizing 202                  | Messaging button 29, 44                        |
| deleting 201, 202                | Messaging icon 167, 190, 192                   |
| dialing from 51                  | metric conversions 104                         |
| drafting 178                     | microphone 29, 59, 70                          |
| forwarding 181                   | Microphone sounds pick list 226                |
| highlighting links in 37         | Microsoft Exchange ActiveSync accounts 86, 113 |
| inserting emotive symbols in 196 | Microsoft Outlook. <i>See</i> Outlook          |
| power consumption and 9          | Microsoft Windows. See Windows                 |
| receiving 197                    | military time 139                              |
| recording greeting 156           | minitary time 133                              |

| mobile networks 242                    | N                                |
|----------------------------------------|----------------------------------|
| model numbers 296                      | name preferences 145             |
| modems 72                              | naming                           |
| monitoring signal strength 55, 56, 270 | Bluetooth devices 71             |
| Month view 78, 85                      | expansion cards 123              |
| mouthpiece 29                          | navigation bar (Web browser) 207 |
| MP3 files 70, 94                       | navigation control 28, 35, 37    |
| MPEG4 formats 228                      | Network Name status 55           |
| Multi-connector icon 22                | networks i                       |
| Multi-connector port 31                | New Bookmark screen 211          |
| MultiMedia cards 32, 119               | New button 37                    |
| multimedia messages 167, 193–195       | New events use time zones box 80 |
| multi-phone accounts 14                | new features iv                  |
| multiple addresses 67                  | new lines 93                     |
| multiple alerts 197                    | New Message alert screen 157     |
| multiple recipients 196                | New Message screen 177           |
| music                                  | No Service message 48, 55        |
| adjusting volume for 128               | notes 63, 83, 89                 |
| answering calls and 54                 | number display formats 105       |
| Bluetooth devices and 73               | numbers                          |
| changing playlists for 99              | displaying as decimals 105, 139  |
| downloading 94, 95                     | entering 41, 79, 103             |
| listening to 94, 98–100                | formatting 139                   |
| pausing 54, 98                         | Quick Keys and 65                |
| setting background playback for 99     | storing in calculator 105        |
| transferring from CDs 95–97            | Numbers pick list 139            |
| music files 94                         | 0                                |
| Mute button 59                         | offline viewing 207              |
|                                        | OK button 37                     |
|                                        | OK BULLOIT 37                    |
|                                        |                                  |

| beaming information to 108               | displaying pictures on 228            |
|------------------------------------------|---------------------------------------|
| installing synchronization software      | enabling Bluetooth devices for 72     |
| for 20                                   | interactions with 20                  |
| upgrading from 22, 233, 240              | removing applications from 117        |
| Palm OS version 321                      | setting up email accounts on 173      |
| palmOne Treo™ 650. <i>See</i> Sprint PCS | synchronizing with 112                |
| Vision Smart Device                      | transferring music from 94            |
| palmOneSoftware.pkg icon 23              | PCS Business Connection 190           |
| paper clip icon 182                      | PCS Vision Smart Device               |
| Partial battery icon 7                   | setting up email accounts on 175      |
| passkeys 74                              | pending alerts 81, 156, 197           |
| Password box 144                         | pending messages 195                  |
| password hints 144                       | personal accounts 14, 15, 16          |
| passwords                                | personal computers. See PCs           |
| assigning system 144                     | personal contacts 168, 190            |
| changing 14, 147                         | personal information 141, 144, 145    |
| creating 14, 144, 146                    | See also private entries              |
| entering in phone numbers 59             | Personal Information Manager 265      |
| entering voicemail 156, 157              | phone                                 |
| forgetting 147                           | See also phone numbers                |
| online photo album and 227               | accessing directory assistance for 16 |
| setting email 175                        | accessing operator assistance for 17  |
| Paste command 209                        | answering 13, 53, 69, 158             |
| pasting phone numbers 49, 209            | customizing 126–129                   |
| pasting text 208                         | dialing extra digits on 59, 67        |
| patches 116                              | hands-free devices and 69             |
| pausing audio playback 54, 98            | hanging up 28, 58, 59                 |
| pausing video playback 220               | locking 142                           |
| PCs                                      | making calls with 48–52               |
| connecting to 22                         | operating while driving 272           |
|                                          |                                       |

power consumption and 8, 270 assigning Quick Keys to 65, 66 roaming and 61 creating speed dial button for 66 running applications and 60 dialing 48-51, 59, 60, 209 safety guidelines for 271, 272, 273, 274 displaying for contacts 67 selecting ringtone for 66 displaying recently dialed 52 setting passwords for 14 entering 62, 64, 159 finding 57 setting up call forwarding for 159 setting up call waiting for 158 highlighting 37, 51 silencing ringer for 54 pasting 49, 209 specifications for 321 redialing 49, 52, 158 text messaging and 196 saving 64 turning on 28 setting owner preferences for 145 unlocking 143 Phone preferences 126, 148, 159 Phone Preferences command 61 waking up screen for 60 Phone screen. See Phone application Phone application accessing Dial Pad from 48 phone status icons 55 defined 265 Phone/Send button 29, 44, 58 displaying calendar in 78 photo albums. See albums Photo Settings screen 226 managing active calls with 58-60 monitoring status from 55 photos. See pictures opening 29, 44 pick lists 37, 39 Phone Book 62-64 Pics & Videos icon 223 Picture box 128 phone connector 151 Phone Info command 57, 169 Picture icon 195 Phone Info screen 169 Picture Mail Phone Lock command 142, 143 accessing online album for 227 phone numbers creating messages with 193 adding emergency 142, 148 customizing camera 226 defined 265 adding links for 198 assigning images to 167 dialing from 51

displaying items in 222-223 sending 219, 228 opening 167 synchronizing 112 organizing pictures and videos 224 taking 9, 30, 128, 167, 218 overview 218 uploading 194 recording video clips with 220 PIM applications 265 setting up Web account for 194 placing calls on hold 158 taking pictures from 219 Play Sound pick list 87 terms and conditions 307 playing music 94, 98-100 troubleshooting 245, 255 playing video clips 220 Picture Mail icon 167 playing voice captions 222, 227 Picture Mail message icons 200 playlists 98, 99 Picture Mail Web site 227, 228 plug-ins 205 Picture message icon 56 ports 22, 32 picture thumbnails 84, 227 power adapter 31, 150 pictures power consumption 8, 9, 140, 270 See also images Power Preferences screen 140 adding as backgrounds 84 Power Save feature 270 adding Caller ID 63 power sources 7 adding to albums 219, 224, 227 power status 7 Power/End button 28, 33, 34, 44 adding to messages 195 adding voice captions 219 caution for waking up screen and 60 assigning to contacts 128 Powering off screen 33 attaching to email 178 PowerPoint files 179 copying 219, 224 predefined text phrases 195 Preferences dialog box 91 deleting 225 displaying 222, 223, 227, 228 Premium Services 14 downloading 208 Preparing Vision Services dialog box 166 personalizing 223 preset delays 145 saving 219, 223 prioritizing tasks 89, 92 priority settings 89, 177 selecting as wallpaper 225

privacy flag 89 R Privacy Mode option 202 radiation 279 privacy policy 310 radio 321 privacy status icon 55 radiofrequency signals 270, 273, 278 Private hox 146 random number generator 104 private contacts 63 random playback 98 private entries 146-147 readjusting screen 133 processor 321 Real Music Store 94 programmable buttons 65 RealAudio file formats 94 Prompt sound pick list 226 RealOne Player 94 prompts 64 RealPlayericon 98 protecting personal information 14, 141, RealPlayer software 94 146 reassigning buttons 29 proxy servers 216 receiving invoicing information 16 punctuation 41 receiving messages 197 purchasing accessories 15, 150 receiving phone calls 13, 53 purchasing Premium Services 14 reception 270 Purge command 83, 91, 201 rechargeable battery. See battery Purge pick list 201 recharging battery 8 purging events 83 Record Completion Date check box 91 purging messages 201 recording greeting messages 156 recording time 221 0 recording video clips 167, 220, 226 Quick Install 114, 264 recurring events. See repeating events Ouick Install icon 115 red indicator light 7 Quick Keys 65, 68 red lightning bolt 7 Quick Tour iii, 232 redialing phone numbers 49, 52, 158 Quick Tour icon 232 references iii OuickText icon 195 refreshing Web pages 206 QuickText option 193 regulatory numbers 296

| Reminder Sound pick list 8/        | ringer switch 32, 130                      |
|------------------------------------|--------------------------------------------|
| reminders 88                       | Ringers icon 167                           |
| remote cities 101                  | Ringtone pick list 66, 129                 |
| removing. See deleting             | ringtones 178                              |
| Rename Card command 123            | roaming 8, 61, 300                         |
| renaming expansion cards 123       | Roaming icon 61                            |
| Repeat Alarm pick list 87          | roaming preferences 61                     |
| repeat intervals (calendar) 82     | roaming status 55                          |
| Repeat pick list 82                | Roaming Tone pick list 127                 |
| repeating events 82, 86            | Rotate Picture command 223                 |
| repeating tasks 89                 | S                                          |
| replacement batteries 6            | safe resets 237                            |
| replacement stylus 151             | safety guidelines 269                      |
| replacing battery 150, 239         | Save as Wallpaper command 225              |
| rescheduling events 83             | Save Page command 208                      |
| resetting smart device 236–238     | saving                                     |
| resolution 219, 220                | images 208                                 |
| Resolution pick list 226           | notes 93                                   |
| restoring defaults 136             | phone numbers 64                           |
| restoring information 144, 147     | pictures 219, 223                          |
| retrieving voicemail messages 55   | video clips 220                            |
| reverse type 37                    | Web pages 207                              |
| Review photos/videos pick list 226 | schedules. <i>See</i> Calendar application |
| RF signals 270, 273, 278           | scheduling events 79                       |
| Right Shift key 40                 | screen                                     |
| ringer                             | adjusting brightness 9, 132                |
| adjusting volume 29, 128           | assigning Quick Keys to specific 65        |
| downloading tones for 167, 208     | customizing 132-133                        |
| selecting tones for 66, 126        | decreasing Auto-off setting for 9          |
| silencing 54, 128, 130             | Ç Ç                                        |

disabling 142 highlighting items on 37 moving around in 35-36 realigning 133 selecting items on 38 selecting wallpaper for 129, 167, 225 specifications for 321 troubleshooting problems with 241 turning on and off 28, 33, 140, 145 waking up 34, 60 screen fonts 132 screen savers 167 Screen Savers icon 167 scroll arrows 36 scroll bars 36 scrolling 36, 207 SD cards 32, 119 SDIO cards 32, 119 searching for contacts 106, 146 searching for signal 9 Secure Digital cards 32, 119 security 146, 147, 313 Security icon 144 security software 141, 147 Select Business Card command 64 self-portrait mirror 30 Send button 177 sending email 177 sending information 75 sending messages 192, 194, 195

sending pictures 219, 228 serial numbers 296 service termination 299, 314 Service Tone pick list 127 servicing Sprint PCS device 127 Set Date box 138 Set Time box 138 Setup Devices view 73 Shift/Find key 40 Short Messaging Service (SMS) 265 shortcuts iii, 38, 39, 50 Show Calendar event box 78 Show Categories check box 92 Show Category Column check box 85 Show Category List check box 85 Show Completed Items check box 91 Show Due Dates check hox 92 Show Due Tasks check box 84 Show Message Alerts Dialog option 204 Show Messages check box 84 Show Priorities check box 92 Show Private Records dialog box 147 Show Receipts Alerts Dialog option 204 Show Records setting 147 Show Time Bars check box 85 Show Wallpaper preference 129 shutoff intervals 140 Shutter sound pick list 226 side buttons 29

Index 347

signal

| batteyr life and 8                | Sound Preferences command 86, 126,      |
|-----------------------------------|-----------------------------------------|
| locating 33                       | 127                                     |
| low coverage areas and 242        | sound settings. See sound preferences   |
| monitoring strength 55, 56, 270   | sounds 127                              |
| searching for 9                   | speakerphone                            |
| sending and receiving 32, 270     | adjusting volume 128                    |
| signal strength icon 56           | battery life and 8                      |
| silencing ringer 54, 128, 130     | enabling 58                             |
| silent alarm 130                  | hanging up 58                           |
| slide shows 222                   | location of 31                          |
| slider (scroll bars) 36           | muting 59                               |
| SMS (Short Messaging Service) 265 | speakers 28, 29, 31                     |
| SMS message icon 56               | special characters. See alternate       |
| soft resets 236                   | characters                              |
| software 4, 23, 114, 322          | specifications 321                      |
| Software bookmark 208             | speech-impaired services 162, 163, 304  |
| Song Details command 99           | Speed Dial buttons 59, 66, 167          |
| song lists. See playlists         | Spint PCS Vision Accounts 166           |
| songs. See music                  | Spkr-phone button 58                    |
| Sort by Date command 200          | Sprint Nationwide PCS Network i         |
| Sort by Name command 200          | connecting to 33                        |
| Sort by pick list 91              | device features and i                   |
| Sort command 200                  | roaming and 61                          |
| sorting messages 183, 200         | viewing status of 33, 55                |
| sorting tasks 91                  | Sprint PCS Accessory Hotline 150        |
| Sound & Alerts screen 126, 131    | Sprint PCS Business Connection 29, 168  |
| sound clips 193                   | 169, 265                                |
| Sound Mode icons 130              | Sprint PCS Directory Assistance 16      |
| Sound Mode Off mode 128           | Sprint PCS Operator Services 17         |
| sound preferences 130, 167        | Sprint PCS Vision 61, 166–169, 265, 297 |

Sprint PCS Vision Accounts 14, 15, 16, features described 148, 167 169 inserting battery for 5, 30 Sprint PCS Vision data services 205 locking 141-145 Sprint PCS Vision home page 166 migrating to 233-235 Sprint PCS Vision network 56 monitoring status 28, 55 Sprint PCS Vision Password 14 not turning on 8 Sprint PCS Vision Phone 14 readjusting screen for 133 See also phone removing applications from 116, 117 Sprint PCS Vision Service 11, 162, 166, replacing battery for 150, 239 169 resetting 144, 236-238 Sprint PCS Vision sessions 258 servicina 127 Sprint PCS Vision Smart Device setting roaming preferences for 61 accessories for 150 silencing ringer for 54, 128, 130 activating 12, 299 specifications for 321 additional resources for iii temporarily disabling 9 backing up information on 112 transferring information to 20 caring for 269 turning on and off 33 caution for unauthorized accessories unlocking 144, 145 and 6 Sprint PCS Vision symbols 169 changing color scheme for 133 Sprint PCS Vision user names 169 charging battery for 6-7, 9 Sprint PCS Voice Command service 61. components shipped 4 161, 303 connecting headsets to 70 Sprint PCS Web page iv, 15 connecting to power sources 7 Sprint status setting 55 customizing 125 standby time 8, 321 downloading applications to 114 Start With pick list 211, 214 downloading ringtones for 167 starting Sprint PCS Vision sessions 258 entering passwords for 144 statistical functions 104 extending battery life for 9 status icons 183. 200 extending storage capacity 119 status information 28, 55, 207

| stereo adapters 70, 94, 151 | system passwords 144        |
|-----------------------------|-----------------------------|
| stereo headphone 94         | system profiles 20          |
| Still view 226              | system requirements 20, 322 |
| stopping audio player 54    | system resets 237           |
| storage capacity 119        | System Volume pick list 131 |
|                             | •                           |
|                             | Tasks list screen 90, 91    |
| system clock 102            | TDD devices 162             |
| system errors 258–259       |                             |

| technical support iv, 14, 15          | third-party headsets 70         |
|---------------------------------------|---------------------------------|
| telecommunications devices 162        | third-party phone calls 17      |
| telephone. <i>See</i> phone           | Three-Way Calling feature 160   |
| temperature 322                       | thumbnails (pictures) 84, 227   |
| temperature conversions 104           | time                            |
| termination of services 299, 314      | <i>See also</i> clock           |
| text                                  | displaying recording 221        |
| changing screen font for 132          | entering from keyboard 79       |
| copying 208                           | selecting current 138           |
| dialing from 51                       | setting for home city 101       |
| entering 40, 93, 145                  | viewing 102                     |
| highlighting 37                       | time bars 85                    |
| in reverse type 37                    | time formats 139                |
| inserting predefined phrases 195      | time intervals (calendar) 82    |
| searching for 107, 210                | Time pick list 139              |
| viewing against pictures 84           | time stamps 203                 |
| text fields 36, 37                    | time zone 79, 80                |
| text message icon 200                 | time zones 138                  |
| text messaging 67, 167, 192, 199, 303 | timed events 79, 81, 85         |
| See also Messaging application        | Timed Events check box 85       |
| Text Telephone devices 162            | tips iii                        |
| third-party applications              | Tips command iii                |
| getting help with 115                 | Tips icon iii                   |
| installing 114, 260                   | To Do lists. <i>See</i> tasks   |
| navigation control and 35             | To pick list 192, 194           |
| searching 107                         | Tones box 126                   |
| troubleshooting 256                   | top view (Sprint PCS device) 32 |
| uninstalling 237                      | touchscreen. <i>See</i> screen  |
| upgrading 233                         | Touchscreen command 133         |
| third-party disclosure 312            | touch-sensitive actions 29, 142 |
|                                       |                                 |

transferring calls to voicemail 13 transferring information 20, 108, 112 Trash folder 183 travel adapters 150 Treo™ 650. See Sprint PCS Vision Smart Device trigonometric functions 104 troubleshooting 232, 240 trusted pairs 72,74 TTY devices 162 TTY Mode pick list 162 TTY/TDD Mode icon 55 turning Bluetooth devices on and off 55 turning off beeps and alarms 32 turning off keyboard backlight 40 turning Sprint PCS device on and off 33 tutorial iii. 232 Typing starts contacts search option 106

## п

unanswered calls 13
unauthorized accessories 6
unauthorized calls 142
unauthorized modifications 276
uninstalling applications 237
Unknown Caller Tone pick list 126
unlocking phone 143
unlocking Sprint PCS device 12, 144, 145
unread messages 56, 84, 200
untimed events 81, 86

Untimed Events check box 86 Update Vision Profile command 259 updates (smart device) 15 updating home city 101 information 112 World Clock 101, 102, 138 upgrades 22, 233-235, 240 Upload icon 227 uploading pictures 194, 227 uploading video clips 194 uppercase letters 40 urgent messages 200 URLs 108, 198, 214 USB docking cradle 150 USB port 22 USB sync cable 22, 31, 150 user groups and forums iii user names 169, 175, 233, 266

## V

vehicle charger 7
vehicle power adapter 150
VersaMail 44, 112, 172
setting as default email
application 137
VersaMail account 171
VersaMail icon 175
VersaMail Setup application 172
version information 118

| VGA resolution 321           | menu items 38                    |
|------------------------------|----------------------------------|
| vibrate settings 127, 203    | numeric pages 157                |
| vibrating alarm 31, 127, 130 | pending alerts 81, 156           |
| video clips                  | phone numbers 67                 |
| adding to messages 195       | pictures 222, 223, 227, 228      |
| attaching to email 178       | power status 7                   |
| copying 224                  | private entries 146, 147         |
| displaying 222, 223, 228     | recently dialed numbers 52       |
| recording 167, 220, 226      | recording time 221               |
| saving 220                   | status information 28, 55        |
| uploading 194                | tasks 84, 90, 91                 |
| video formats 228            | tips iii                         |
| Video icon 195               | unread messages 56, 84           |
| Video Mail 167, 266          | video clips 222, 223, 228        |
| Video Mail icon 167          | Web pages 206, 207, 210          |
| video recording screen 221   | virtual private networks 149     |
| Video view 226               | voice captions 219, 222, 227     |
| View By pick list 135        | voice memos 193, 195             |
| viewfinder 219               | voice quality 261                |
| viewing                      | voicemail                        |
| alternate characters 41      | accessing 157                    |
| applications 134, 135        | checking status of 55            |
| attachments 182              | creating passwords for 14        |
| available applications 45    | entering passwords for 156, 157  |
| calendar 44, 78              | getting help with 15             |
| clock 44                     | retrieving messages from 55, 156 |
| contact information 63       | roaming and 61                   |
| current event 56             | sending calls to 53, 158         |
| decimal values 105, 139      | setting alerts for 127           |
| events 85                    | setting up 13, 156               |
|                              |                                  |

| 37, 198, 313                                                                                                    |
|----------------------------------------------------------------------------------------------------|
| 1, 130, 313                                                                                                    |
| g 9, 198, 205, 210, 211 font size for 207 108 215 ext in 208 eaved 212 om 51, 209 g 206, 210 ling files from 208 ng links on 37 ext in 210 g 206 07 ages on 208 efault browser for 137 efault view for 211, 214 ome page for 214 |
|                                                                                                    |

signing onto Sprint PCS 15 troubleshooting 253-254 turning off images in 207, 214 uploading pictures to 194 viewing offline 207 viewing status for 207 Web services 303 Web sites 168, 205, 227, 311 Week starts pick list 139 Week view 78 weights 104 Welcome screen 33 Wide Page view 207, 254 Windows operating systems displaying PictureMail with 228 entering passwords and 147 installing applications from 115 removing applications and 117 system requirements for 20 transferring music from 95 wireless coverage 9, 48 wireless devices 300 wireless handsets 277 wireless modems 72 wireless networks i wireless services 33, 303 Word files 179 World Clock 44, 101-102, 139 World Clock icon 101 World Wide Web. See Web

Wrap Search box 210

Y

Year view 78

Z

zoom settings 219